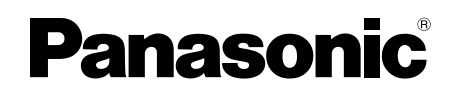

# **Руководство по монтажу**

**Входящие в комплект Инструкции по монтажу**

**Сетевая камера**

MOДЕЛЬ № WV-SW598A / WV-SW397B

Водоотталкивающее покрытие

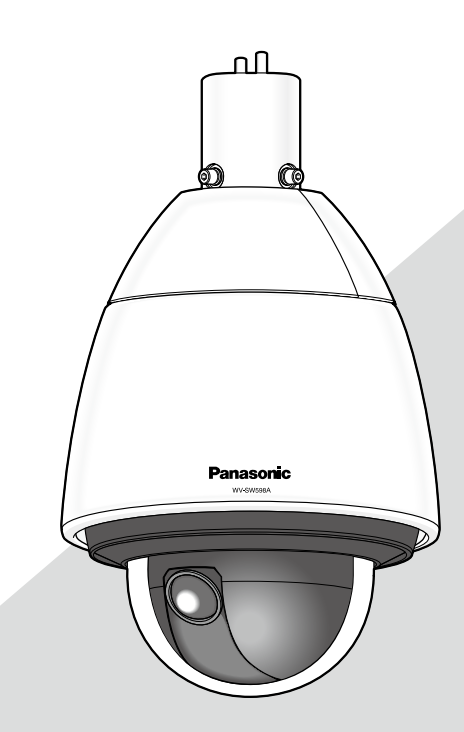

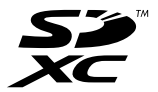

Прежде чем приступить к подсоединению или управлению настоящим изделием, следует тщательно изучить настоящую инструкцию и сохранить ее для будущего использования.

В некоторых описаниях в данной инструкции номер модели приведен в сокращенной форме. В данном руководстве используется модель WV-SW598A в качестве примера в пояснениях.

# **ПРЕДУПРЕЖДЕНИЕ:**

- Чтобы не допустить травм, данное устройство должно быть надежно закреплено на стене/потолке в соответствии с инструкциями по монтажу.
- Все работы по монтажу настоящего прибора должны выполняться квалифицированным персоналом по техобслуживанию и ремонту или монтажниками систем.
- Установка должна быть выполнена в соответствии со всеми применимыми к данной процедуре нормами.
- Соединения выполнить в соответствии с местными нормами и стандартами.
- Батареи (аккумулятор или установленные батареи) не должны подвергаться избыточному теплу, например такому как, солнечный свет, огонь или подобное.

#### **ВНИМАНИЕ:**

- Любое изменение или модификация, прямо не одобренные стороной, ответственной за соблюдение правил, могут лишить пользователя права на эксплуатацию данного устройства.
- Сетевая камера предназначена только для подключения к сети Ethernet или PoE без маршрутизации на линейные сооружения.

# Содержание

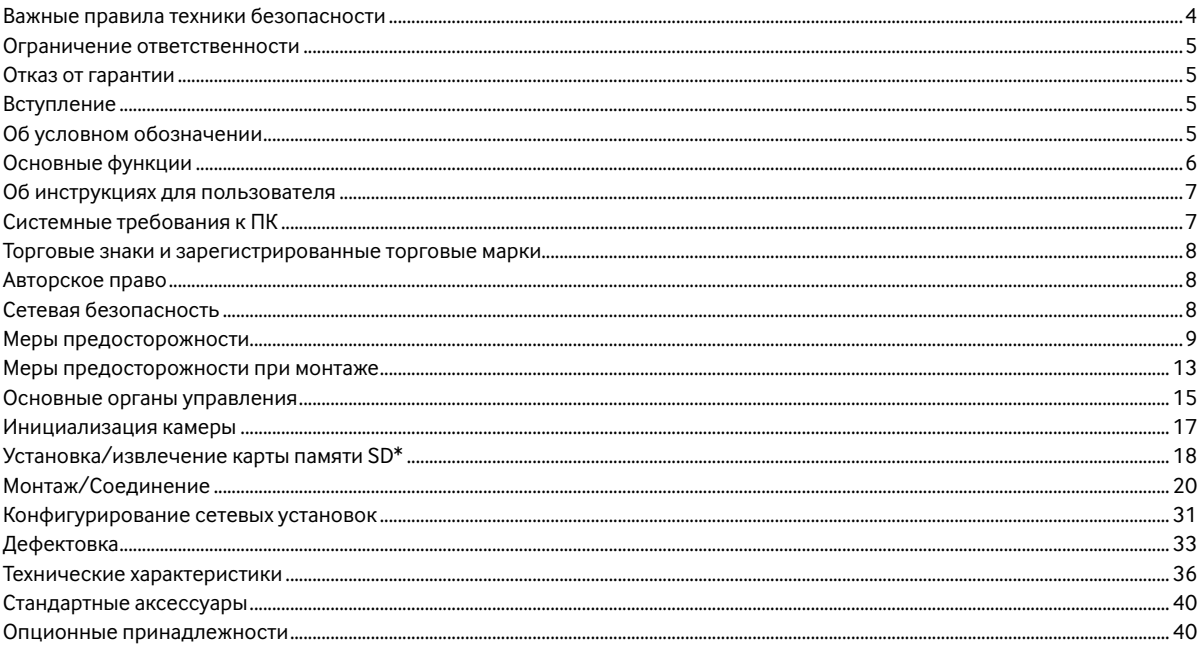

\* Карта памяти SDXC/SDHC/SD обозначается как карта памяти SD.

# **Важные правила техники безопасности**

- 1) Следует изучить настоящую инструкцию.
- 2) Следует сохранить настоящую инструкцию.
- 3) Следует обратить внимание на все предупреждения.
- 4) Надо соблюсти все правила.
- 5) Нельзя монтировать прибора вблизи источников тепла, таких как радиаторы, отопительный регистры, печки или прочие устройства (включая усилители), выделяющие теплоту.
- 6) Следует применять только приспособления/принадлежности, назначенные изготовителем.
- 7) Следует использовать только тележку, подставку, треножник, кронштейн или стол, оговоренные изготовителем, или поставленные с аппаратурой. При использовании тележки надо внимательно переместить комбинацию тележки и аппаратуры во избежание ранения из-за опрокидывания.

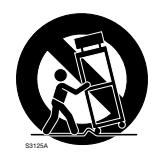

- 8) Во время грозы или при оставлении аппаратуры в бездействии в течение длительного периода надо отключить ее от сети питания.
- 9) Следует обратиться к квалифицированному персоналу по техобслуживанию и ремонту за всеми работами по техобслуживанию и ремонту. Техобслуживание и ремонт требуются во всех случаях, когда аппаратура повреждена, когда силовой кабель или вилка повреждены, когда жидкость пролита, когда какие-либо объекты упали в аппаратуру, когда аппаратура подверглась воздействию атмосферных осадков или влаги, либо же когда аппаратура не работает правильно, либо упала с высоты.

# **Ограничение ответственности**

НАСТОЯЩЕЕ ИЗДАНИЕ ПРЕДОСТАВЛЯЕТСЯ НА УСЛОВИЯХ «КАК ЕСТЬ», БЕЗ КАКИХ-ЛИБО ГАРАНТИЙ, ЯВНЫХ ИЛИ ПОДРАЗУ-МЕВАЕМЫХ, ВКЛЮЧАЯ, НО НЕ ОГРАНИЧИВАЯСЬ ЭТИМ, ПОДРАЗУМЕВАЕМЫЕ ГАРАНТИИ ВОЗМОЖНОСТИ КОММЕРЧЕСКОГО ИСПОЛЬЗОВАНИЯ, ПРИГОДНОСТИ ДЛЯ ПРИМЕНЕНИЯ В ОПРЕДЕЛЕННЫХ ЦЕЛЯХ ИЛИ НЕНАРУШЕНИЯ ПРАВ ТРЕТЬИХ ЛИЦ. ЭТО ИЗДАНИЕ МОЖЕТ СОДЕРЖАТЬ ТЕХНИЧЕСКИЕ НЕТОЧНОСТИ ИЛИ ТИПОГРАФИЧЕСКИЕ ОШИБКИ. В ИНФОРМАЦИЮ, ПРИ-ВЕДЕННУЮ В ДАННОМ ИЗДАНИИ, В ЛЮБОЕ ВРЕМЯ ВНОСЯТСЯ ИЗМЕНЕНИЯ ДЛЯ ВНЕСЕНИЯ УСОВЕРШЕНСТВОВАНИЙ В ИЗДАНИЕ И/ИЛИ СООТВЕТСТВУЮЩИЙ(ИЕ) ПРОДУКТ(Ы).

# **Отказ от гарантии**

НИ В КАКИХ СЛУЧАЯХ, КРОМЕ ЗАМЕНЫ ИЛИ ОБОСНОВАННОГО ТЕХОБСЛУЖИВАНИЯ ПРОДУКТА, «Панасоник Корпорэйшн» НЕ НЕСЕТ ОТВЕТСТВЕННОСТИ ПЕРЕД ЛЮБОЙ СТОРОНОЙ ИЛИ ЛИЦОМ ЗА СЛУЧАИ, ВКЛЮЧАЯ, НО НЕ ОГРАНИВАЯСЬ ЭТИМ:

- (1) ВСЯКОЕ ПОВРЕЖДЕНИЕ И ПОТЕРИ, ВКЛЮЧАЮЩИЕ БЕЗ ОГРАНИЧЕНИЯ, НЕПОСРЕДСТВЕННЫЕ ИЛИ КОСВЕННЫЕ, СПЕ-ЦИАЛЬНЫЕ, ПОБОЧНЫЕ ИЛИ ТИПОВЫЕ, ВОЗНИКАЮЩИЕ ИЗ ИЛИ ОТНОСЯЩИЕСЯ К ДАННОМУ ИЗДЕЛИЮ;
- (2) ВСЯКОЕ НЕУДОБСТВО, ПОВРЕЖДЕНИЕ ИЛИ ПОТЕРИ, ВЫЗЫВАЕМЫЕ НЕСООТВЕТСТВУЮЩИМ ПРИМЕНЕНИЕМ ИЛИ НЕБРЕЖНЫМ УПРАВЛЕНИЕМ ПОЛЬЗОВАТЕЛЯ;
- (3) ВСЕ НЕИСПРАВНОСТИ ИЛИ СБОИ ИЗ-ЗА НЕОБОСНОВАННОЙ РАЗБОРКИ, РЕМОНТА ИЛИ МОДИФИКАЦИИ ИЗДЕЛИЯ ПОЛЬЗОВАТЕЛЕМ, НЕЗАВИСИМО ОТ ВИДОВ НЕИСРАВНОСТЕЙ ИЛИ СБОЕВ;
- (4) НЕУДОБСТВО ИЛИ ЛЮБЫЕ ПОТЕРИ, ВОЗНИКАЮЩИЕ ПРИ НЕПРЕДСТАВЛЕНИИ ИЗОБРАЖЕНИЙ ПО ЛЮБОЙ ПРИЧИНЕ, ВКЛЮЧАЮЩЕЙ ОТКАЗ ИЛИ НЕИСПРАВНОСТЬ ИЗДЕЛИЯ;
- (5) ЛЮБУЮ НЕИСПРАВНОСТЬ, КОСВЕННОЕ НЕУДОБСТВО ИЛИ ПОТЕРЮ ИЛИ ПОВРЕЖДЕНИЕ, ВОЗНИКАЮЩИЕ ИЗ СИСТЕМЫ, КОМБИНИРОВАННОЙ С УСТРОЙСТВАМИ ТРЕТЬЕЙ СТОРОНЫ;
- (6) ЛЮБУЮ РЕКЛАМАЦИЮ ИЛИ ДЕЛО ПРОТИВ УБЫТКОВ, ВОЗБУЖДЕННЫЕ ЛЮБЫМ ЛИЦОМ ИЛИ ОРГАНИЗАЦИЕЙ, ОКАЗАВ-ШИХСЯ ОБЪЕКТОМ СЪЕМКИ, ПО ПОВОДУ НАРУШЕНИЯ ПРАЙВЕСИ С РЕЗУЛЬТАТОМ ТОГО, ЧТО ИЗОБРАЖЕНИЕ ПО СТОРО-ЖЕВОЙ КАМЕРЕ, ВКЛЮЧАЯ СОХРАНЕННЫЕ ДАННЫЕ, ПО КАКОЙ-ЛИБО ПРИЧИНЕ СТАНОВИТСЯ ОБЩЕИЗВЕСТНЫМ, ЛИБО ИСПОЛЬЗУЕТСЯ ДЛЯ ИНЫХ ЦЕЛЕЙ;
- (7) ПОТЕРИ ЗАРЕГИСТРИРОВАННЫХ ДАННЫХ ИЗ-ЗА КАКОГО-ЛИБО СБОЯ.

# **Вступление**

Сетевые камеры WV-SW598A или WV-SW397B предназначены для работы с использованием ПК в сети (10BASE-T/100BASE-TX). Подключая к сети (LAN) или Интернету, можно произвести мониторинг изображений и аудиосигналов с камеры на ПК через сеть.

# **Замечание:**

• Необходимо сконфигурировать сетевые установки ПК и сетевую среду (условия) для мониторинга изображений с камеры на ПК. Необходимо также установить веб-браузер на ПК.

# **Об условном обозначении**

При описании функций, отведенных только для определенных моделей, используется следующее условное обозначение. Функции без условного обозначения поддерживаются всеми моделями.

**<Вандалозащищенная и водонепроницаемая модель FULL-HD> Водоотталкивающее покрытие** SW598A : Функции с данным обозначением могут применяться при использовании мод. WV-SW598A.

**<Вандалозащищенная и водонепроницаемая модель HD> Водоотталкивающее покрытие**

SW397B : Функции с данным обозначением могут применяться при использовании мод. WV-SW397B.

# **Двойной поток H.264 и тройное кодирование JPEG (MJPEG)**

Может одновременно осуществляться передача двух видеопотоков H.264 и потока JPEG (MJPEG).

- $*$  H.264 поток1: 1920x1080/ макс. 30 fps  $\square$ 
	- 1280x720/ макс. 30 fps (SW397B)

H.264 поток2: 640x360/ макс. 30 fps

# **Super Dynamic (MEGA Super Dynamic)**

(☞ Инструкция по эксплуатации (включенн. в CD-ROM))

MEGA Super Dynamic компенсирует яркость по принципу пиксель в пиксель так, чтобы создавались более четкие изображения даже в условиях различной интенсивности освещения объектов.

### **Функция День и ночь**

Изображения отображаются четкими, даже в темное время суток, так как в условиях низкой освещенности камера автоматически переключается с цветного режима на черно-белый.

### **Функция 30х оптического масштабирования и положения предустановки высокой точности**

Мониторинг широкой зоны может осуществляться одной камерой. В режиме 1280x720 доступно до 45x дополнительной оптической трансфокации HD. (SW397B) В режиме 640x360 доступно до 90x дополнительной оптической трансфокации. (SW598A)

### **Камера может быть смонтирована не только на потолок, но и на стену**

При использовании монтажного кронштейна (опционный или изготовленный по заказу), можно произвести монтаж камеры на потолок в подвесном состоянии или монтаж на стену.

### **Крышка куполообразной головки с водоотталкивающим покрытием**

Водоотталкивающее покрытие - это специальное покрытие, нанесенное на поверхность крышки куполообразной головки, которое не дает каплям воды пристать к крышке куполообразной головки.

\* Водоотталкивающее покрытие эффективно только против воды (дождевой воды) и не предназначено для использования с целью защиты поверхности крышки куполообразной головки от других веществ, таких как масло.

# **Функция Power over Ethernet (Питание через прием питания Ethernet Plus. Упоминается здесь и далее, как PoE+.)**

Питание может подаваться к камере просто путем ее подключения к IEEE802.3at-совместимому устройству PoE+ (Питание через Ethernet Plus) при помощи LAN кабеля. Кроме того, при использовании проверенного инжектора PoE, питание может подаваться на камеру при чрезвычайно низкой температуре окружающей среды, достигающей –50 °C.

\* Для получения информации о проверенных инжекторах PoE (60 W) свяжитесь с дилером или перейдите к следующему вебузлу. http://security.panasonic.com/pss/security/support/info.html

# **Имеется разъем для карты памяти SDXC/SDHC/SD**

При возникновении тревоги в течение периода расписания возможно сохранить видеосигналы H.264 и изображения JPEG на карте памяти SDXC/SDHC/SD вручную или из веб-браузера. Возможно также сохранить изображения JPEG при возникновении сбоя в сети (Возможно произвести скачивание).

(Рекомендуемые карты памяти SDXC/SDHC/SD ☞ стр. 39)

#### **Функция автоматического слежения, обеспечивающая плавное переключение между операциями панорамирования, наклона и масштабирования**

Возможно осуществлять плавное переключение между операциями панорамирования, наклона и масштабирования.

\* Точность функции автоматического слежения зависит от места монтажа. Следует предварительно убедиться, что место монтажа приемлемое.

### **Камера соответствует степени защиты IP66\*<sup>1</sup> и типу 4X (UL50)\*2, совместима с 4X\*3 по классификации NEMA, и обеспечивает высокие показатели пыленепроницаемости и водостойкости.** SW598A **Камера соответствует степени защиты IP66\*1 и типу 4 (UL50)\*2, совместима с 4\*3 по классификации NEMA, и обеспечивает высокие показатели пыленепроницаемости и водостойкости.** SW397B

Адекватная гидроизоляция не требуется для корпуса камеры (адекватная гидроизоляция требуется для соединений кабеля).

- \*1 Номинальные характеристики IP66: Соответствующий продукт имеет защиту "Защищенный от пыли (6)" от посторонних твердых частиц и имеет защиту "Водяные струи под большим давлением (6)" от воды (IEC60529).
- \*2 UL50 является стандартом водонепроницаемости, регулируемым UL, а тип 4X обозначает класс водонепроницаемости.
- \*3 NEMA: Стандарты пылеустойчивости и водонепроницаемости установлены Национальной ассоциацией производителей электротехнического оборудования (США).

# **Об инструкциях для пользователя**

Имеются 2 комплекта инструкции по эксплуатации WV-SW598A, WV-SW397B как показано ниже.

- Руководство по установке: Посвящено пояснению порядка монтажа и подсоединения устройств, а также порядка организации связи с сетью и ее конфигурирования.
- Инструкция по эксплуатации (включенн. в CD-ROM): Посвящена пояснению порядка выполнения уставок и управления настоящей камерой.

Для чтения настоящей инструкции по эксплуатации, находящейся на прилагаемом CD-ROM, требуется Adobe® Reader®. Если на ПК не инсталлирована программа Adobe Reader, то следует скачать Adobe Reader новейшей версии с веб-сайта Adobe для ее инсталляции на ПК.

Внешний вид и прочие детали, показанные в данном руководстве, могут отличаться от фактического изделия в пределах, когда это не помешает нормальному использованию по причине улучшения изделия. В данных инструкциях по эксплуатации используются экраны на английском языке.

# **Системные требования к ПК**

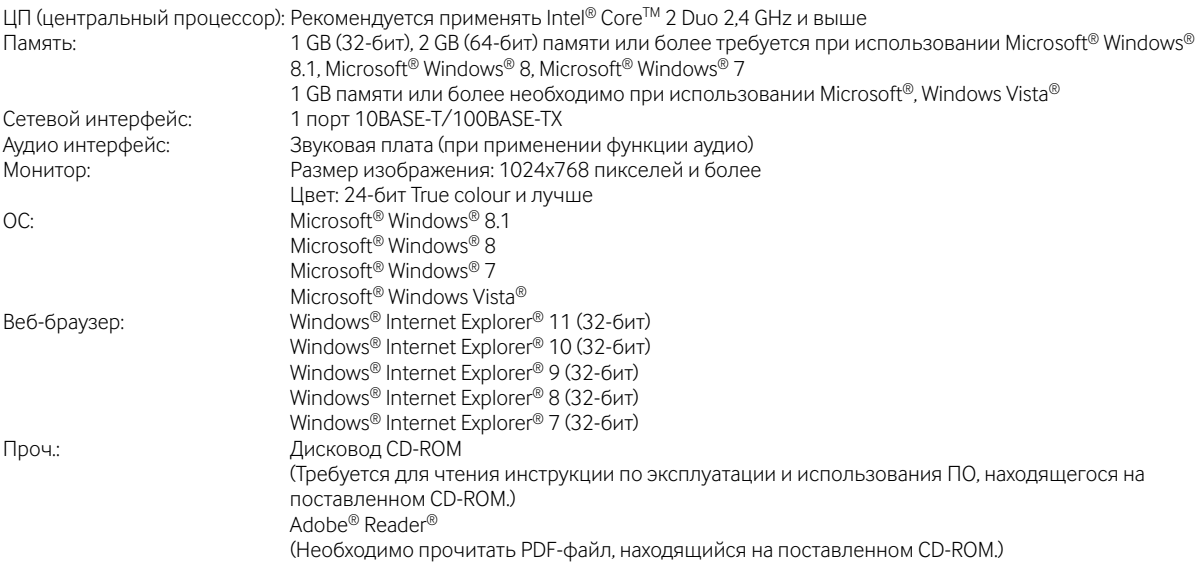

# **ВНИМАНИЕ:**

• О верификации операции поддерживаемых операционных систем и веб-браузеров см. наш веб-браузер: (http://security.panasonic.com/pss/security/support/info.html).

- Если используется ПК, который не соответствует вышеуказанным требованиям, то отображение изображений может замедляться, либо же веб-браузер может не работать.
- Аудио может не прослушиваться, если звуковая карта не установлена на ПК. Аудио может прерываться в зависимости от сетевого окружения.
- Microsoft Windows RT и Microsoft Windows 7 Starter не поддерживаются.
- При использовании Microsoft Windows 8.1 или Microsoft Windows 8 используйте его на рабочем столе. Программное обеспечение нельзя использовать в режиме Modern UI.

# **Замечание:**

• Подробнее о системных требованиях к ПК и мерах предосторожности при использовании Microsoft Windows 8.1, Microsoft Windows 8, Microsoft Windows 7, Microsoft Windows Vista или Windows Internet Explorer, щелкните "Manual" - "Open" на включенн. CD-ROM и см. "Notes on Windows® / Internet Explorer® versions".

# **Торговые знаки и зарегистрированные торговые марки**

- Microsoft, Windows, Windows Vista, Windows Media, Internet Explorer, и DirectX являются зарегистрированными торговыми марками или торговыми знаками компании Microsoft Corporation в США и/или других странах.
- Скриншот(ы) продукта(ов) Microsoft переиздан(ы) с разрешения компании Microsoft Corporation.<br>• Intel и Intel Core привостоя торговыми марками Intel Corporation в США и лругих странах
- Intel и Intel Core являются торговыми марками Intel Corporation в США и других странах.
- Adobe, Acrobat Reader и Reader являются зарегистрированными торговыми марками или торговыми знаками корпорации "Adobe Systems Incorporated" в США и/или других странах.
- Логотип SDXC является торговым знаком компании «SD-3C, LLC».
- iPad, iPhone и iPod touch являются торговыми знаками Apple Inc., зарегистрированными в США и других странах.
- Android является торговым знаком компании Google Inc.
- Все другие названные здесь торговые знаки являются собственностью соответствующих владельцев.

# **Авторское право**

Категорически запрещены все следующие действия: дистрибуция, копирование, разборка, обратная компиляция и инженерный анализ программного обеспечения, поставленного с данным продуктом. Кроме того, строго воспрещен экспорт любого ПО, поставляемого с данным продуктом, в нарушение экспортных законов.

# **Сетевая безопасность**

Поскольку данное изделие используется путем соединения с сетью, то следует обращать внимание на нижеуказанные риски нарушения безопасности.

- $\Large{\textcircled{1}}$  Утечка или кража информации через данный продукт
- Использование данного продукта для запрещенных операций лицами со злым умыслом
- e Вмешательство в данный продукт или его остановка лицами со злым умыслом

Вы должны следить за принятием описанных ниже мер предосторожности против вышеуказанных рисков нарушения сетевой безопасности.

- Следует использовать данный продукт в сети, защищенной брандмауэром и т.п.
- Если данный прибор подсоединяется к сети, в которой есть ПК, то следует убедиться, что система не заражена компьютерными вирусами или прочими вредоносными объектами (с помощью периодически обновляемой антивирусной программы, антишпионской программы и т.п.).
- Следует защищать Вашу сеть от несанкционированного доступа, разрешая доступ только авторизированным пользователям.
- Следует проводить такие мероприятия, как аутентификация пользователя, для защиты Вашей сети от утечки или кражи информации, включая изображения-данные, информацию об аутентификации (имен и паролей пользователей), информацию о тревоге по электронной почте, информацию о FTP-сервере и информацию о DDNS-сервере.
- После того, как администратор получил доступ к устройству, удостоверьтесь, что закрыли браузер.
- Следует периодически изменять пароль администратора.
- Не следует устанавливать камеру в местах, где камера или кабели могут быть разрушены или повреждены лицами с преступными намерениями.

# **Меры предосторожности**

#### **Монтажные работы следует поручить дилеру.**

Монтажные работы требуют технических навыков и опыта. Несоблюдение этого требования может привести к пожару, поражению электрическим током, травмам или повреждению изделия.

Нужно обязательно обращаться к дилеру.

#### **В случае возникновения проблем с настоящим продуктом следует немедленно прекратить его использование.**

Когда из прибора выделяется дым, либо пахнет дымом, либо же наружная поверхность прибора испортилась, то продолжительная работа прибора будет приводить к его пожару или падению и, как следствие, к травмированию, авариям или повреждению прибора.

В этом случае необходимо немедленно отключить прибор от сети питания, затем обратиться к квалифицированному персоналу по техобслуживанию и ремонту.

#### **Не следует пытаться разбирать или модифицировать данный продукт.**

Несоблюдение данного требования может привести к пожару или поражению электрическим током.

Следует обращаться к дилеру по поводу ремонта или проверок изделия.

#### **Нельзя вставлять посторонние предметы в изделие.**

Может возникнуть возгорание или поражение электрическим током, если вода или любые другие посторонние объекты, например металлические объекты, попадут внутрь устройства.

Надо немедленно отключить прибор от сети питания, затем обратиться к квалифицированному персоналу по техобслуживанию и ремонту.

#### **Необходимо выбрать место монтажа, которое может выдержать общую массу.**

Выбор неподходящей монтажной поверхности может вызвать падение или опрокидывание настоящего продукта и, как следствие, травмирование или несчастные случаи.

К монтажным работам следует приступить после тщательного проведения технических мероприятий по усилению и укреплению.

#### **Следует выполнять периодические проверки.**

Ржавчина металлических деталей или винтов может вызвать падение прибора, ведущее к травмированию или авариям.

За проверками следует обращаться к дилеру.

#### **Нельзя эксплуатировать данный продукт в огнеопасной среде.**

Несоблюдение данного требования может привести к взрыву, ведущему к травмированию.

#### **Следует избегать установки данного продукта в местах, где может возникать солевое повреждение, либо выделяется агрессивный газ.**

В противном случае будет возникать ухудшение качества мест монтажа, что может привести к авариям, таким как падение данного продукта.

#### **Необходимо принять меры предосторожности против падения данного прибора.**

Несоблюдение данного требования может привести к падению прибора, ведущему к травмированию или авариям.

Обязательно следует подсоединить контровочную проволоку.

#### **Следует использовать монтажный кронштейн, эксклюзивно предназначенный для монтажа данного прибора.**

Несоблюдение данного требования может привести к падению прибора, ведущему к травмированию или авариям.

Следует использовать монтажный кронштейн, эксклюзивно предназначенный для монтажа данного прибора.

#### **Винты и болты должны быть затянуты с установленным крутящим моментом.**

Несоблюдение данного требования может привести к падению прибора, ведущему к травмированию или авариям.

### **Не следует устанавливать данный продукт в местах, подверженных воздействию вибраций.**

Ослабление крепежных винтов или болтов может вызвать падение прибора и, как следствие, травмирование или аварии.

#### **Нельзя наносить сильных ударов или толчков по данному продукту.**

Несоблюдение этого требования может привести к пожару или травме.

#### **При монтаже электропроводок данного прибора необходимо отключить его от сети питания.**

Несоблюдение этого требования может привести к поражению электрическим током. Кроме того, короткое замыкание или неправильный монтаж электропроводок может привести к пожару.

#### **Не следует трогать главный блок, пока данный прибор совершает панорамирование/наклон.**

Пальцы руки могут быть зажаты в подвижных частях, что может привести к травмированию.

## **Следует хранить карты памяти SDXC/SDHC/SD в месте, недоступном для детей.**

В противном случае может случиться, что дети случайно проглатывают карты.

При возникновении такой ситуации нужно немедленно обратиться к врачу.

#### **Во время грозы не следует устанавливать или чистить камеру, а также трогать данный продукт, шнур питания или подсоединенные кабели.**

Несоблюдение этого требования может привести к поражению электрическим током.

#### **Следует устанавливать данный продукт на достаточно высокое место во избежание удара людей и объектов о него.**

Несоблюдение этого требования может привести к травме.

#### **Не следует держаться на приборе или использовать его в качестве подножки.**

Несоблюдение данного требования может привести к падению устройства, ведущему к несчастным случаям.

# **Не следует повреждать шнур питания.**

Не следует повреждать, модифицировать, скручивать, растягивать, связывать, принудительно загибать шнур питания. Не кладите тяжелые предметы на данный продукт и держите его подальше от источников тепла.

Использование поврежденного шнура питания может привести к поражению электрическим током, короткому замыканию или пожару.

За ремонтом следует обращаться к дилеру.

## **Не следует устанавливать данный прибор в месте, сильно подверженном воздействию ветра.**

Установка прибора в месте, подверженном воздействию ветра со скоростью 60 m и более в секунду, может привести к его падению и, как следствие, к травмированию или авариям.

# **Следует принять меры против снегопада.**

Масса снега может вызвать падение прибора и, как следствие, травмирование или аварии.

Прибор следует защищать от снегопада, монтируя его под свесом крыши.

#### **Правильно выполните монтаж проводки**

Короткое замыкание в проводке или неправильный монтаж проводки может стать причиной возникновения пожара или поражения электрическим током.

#### **При очистке данного продукта отключите его от сети питания.**

Несоблюдение этого требования может привести к травме.

#### **Не следует вытирать края металлических деталей рукой.**

Несоблюдение этого требования может привести к травме.

### **[Меры предосторожности при эксплуатации прибора]**

# **Данный продукт не имеет выключателя сети.**

При отключении питания отсоединияют шнур питания от сети питания перем.т. 24 V или устройства PoE+.

#### **Для поддержания устойчивых характеристик работы прибора**

Не следует эксплуатировать данный прибор в условиях высокой температуры и относительной влажности воздуха в течение длительного времени. Несоблюдение данного требования может повлечь за собой ухудшение качества компонентов, ведущее к сокращению технического ресурса данного продукта.

Не следует подвергать прибор непосредственному воздействию источника тепла, такого как отопитель.

### **Нужно обращаться с настоящим прибором осторожно.**

Нельзя ронять данный прибор и подвергать его воздействию ударных или вибрационных нагрузок. Несоблюдение этого требования может привести к неисправности.

# **Нельзя наносить сильных ударов по крышке куполообразной головки.**

Иначе может возникнуть ее повреждение или воздействие воды.

### **О батарее**

Батарея установлена внутри камеры.

Не оставляйте батарею в местах, подверженных воздействию избыточного тепла, как, например, от солнечного света или огня.

# **О мониторе ПК**

Длительное отображение одного и того же изображения на мониторе ПК может привести к повреждению монитора ПК. Рекомендуется использовать экранную заставку.

### **При обнаружении ошибки данный продукт автоматически перезапускается.**

Настоящий продукт не может управляться в течение около 2 минут после перезапуска, как и при подключении к сети питания.

## **Утилизация/передача продукта**

Данные, сохраненные в данном приборе или в устройстве массового хранения, применяемом с ним, могут вызвать утечку персональной информации. В случае необходимости в выбрасывании или передаче прибора другому лицу даже при его ремонте следует убедиться, что отсутствуют данные в данном приборе.

При утилизации запоминающего устройства рекомендуется удалить все данные с помощью ПК, а затем физически уничтожить устройство.

# **Нельзя трогать крышку купола голыми руками.**

Водоотталкивающее покрытие наносится на поверхность крышки куполообразной головки. Избегайте прямого контакта с поверхностью крышки куполообразной головки и не протирайте ее тряпкой или другим изделием. Несоблюдение этого правила может снизить эффективность водоотталкивающего покрытия.

#### **Очистка корпуса данного продукта**

Перед очисткой нужно обязательно отключить прибор от сети питания.

• При чистке крышки куполообразной головки, смойте с нее грязь и другие нежелательные вещества, полив или опрыскав ее чистой водой из шланга или пульверизатора (не вытирайте крышку куполообразной головки с помощью тряпки или других изделий). Не используйте бензин, разбавитель, спирт или любые другие типы растворителей или моющих средств.

# **ВНИМАНИЕ:**

Неправильная очистка крышки купола может стать причиной уменьшения эффективности водоотталкивающего покрытия. В таком случае, для сохранения эффективности водоотталкивающего покрытия, необходимо приобрести новую крышку купола для замены имеющейся крышки купола. Проконсультируйтесь со своим дилером или подрядчиком.

• При очистке участков, отличных от крышки куполообразной головки, не используйте бензин, разбавитель или другие типы растворителей. Несоблюдение этого требования может привести к выцветанию. При использовании химических салфеток для чистки, ознакомьтесь с прилагаемыми предупреждениями относительно их использования.

### **ВНИМАНИЕ:**

Камера может случайно смещаться во время очистки корпуса камеры. Перезапускают камеру или обновляют положение камеры (функция обновления положения), чтобы скорректировать ее положение. Подробную информацию см. в Инструкции по эксплуатации, находящейся на поставленном CD-ROM.

#### **Интервал передачи**

Интервал передачи изображения может уменьшаться в зависимости от сетевых условий, рабочих характеристик ПК, объекта съемки, числа доступов и др.

#### **Периодически изображения на экране появляются искаженными**

Когда камера установлена в месте, подверженном малым вибрациям (например, когда она установлена рядом с устройствами, которые вибрируют), изображения могут появляться искаженными и растянутыми в длину. Это явление является характеристикой устройств считывания изображения, которые используют КМОП-матрицы, и вызывается связью между периодическими движениями камеры и временем, в течение которого матрица считывает изображения. Это не является проблемой камеры. Чтобы снизить вероятность возникновения данного явления, установите камеру в безопасном месте.

#### **Что делать, когда на дисплее появляется "WARMING UP-PLEASE WAIT" (Идет прогрев – Подождите пожалуйста).**

Данное сообщение указывает, что температура в камере чрезмерно понизилась.

В таком случае выжидают, пока нагреватель камеры не поднимет температуру (в течение около 2 часов и более при температуре ниже –10 ºC), а затем вновь подключают ее к сети питания.

#### **О карте памяти SD**

- Перед извлечением карты памяти SD сначала обязательно выберите "Не использовать" для "Карта памяти SD" на вкладке [Карта памяти SD] на странице "Основная" в меню установки. (☞ Инструкция по эксплуатации (включенн. в CD-ROM)) О порядке установки/ извлечения карты памяти SD см. стр. 18.
- Если карта памяти SD не форматирована, то надо форматировать ее с использованием данного прибора. При форматировании данные, записанные на карте памяти SD, удаляются. Если используется неформатированная карта памяти SD или карта памяти SD, форматированная на ином устройстве, то может случиться, что данный прибор не работает правильно, либо его характеристики ухудшаются. О порядке форматирования карты памяти SD см. Инструкцию по эксплуатации, включенную в CD-ROM.
- В зависимости от типов карты памяти SD настоящий прибор может не работать правильно, либо его характеристики могут ухудшаться. Следует использовать карты памяти SD, рекомендуемые на странице 39.

**Panasonic не будет восстанавливать какой-либо контент, который не может быть записан или отредактирован надлежащим образом в связи с неисправностью данного продукта или карты памяти SD, а также не несет ответственность за какие-либо потери записи или отредактированного контента и/или прямой или косвенный ущерб вследствие этой потери.**

#### **Этикетка с кодом**

При наведении справки о какой-либо неисправности требуются этикетки с кодом (аксессуар). Нужно соблюдать осторожность, чтобы не утерять эти этикетки. Рекомендуется наклеить одну из этикеток на коробку CD-ROM.

#### **О MOS сенсоре изображения**

- При непрерывной съемке яркого источника света, такого как прожектор, может возникать ухудшение качества цветового светофильтра датчика МОПматрицы и, как следствие, это может вызвать обесцвечивание. Даже при изменении направления стационарной съемки после непрерывной съемки прожектора в течение некоторого времени светофильтр может оставаться обесцвеченным.
- При съемке быстродвижущихся объектов или выполнении панорамирования/наклона объекты, пересекающие съемочную зону, могут показаться изгибающимися криво.

# **AVC Patent Portfolio License**

THIS PRODUCT IS LICENSED UNDER THE AVC PATENT PORTFOLIO LICENSE FOR THE PERSONAL USE OF A CONSUMER OR OTHER USES IN WHICH IT DOES NOT RECEIVE REMUNERATION TO (i) ENCODE VIDEO IN COMPLIANCE WITH THE AVC STANDARD ("AVC VIDEO") AND/OR (ii) DECODE AVC VIDEO THAT WAS ENCODED BY A CONSUMER ENGAGED IN A PERSONAL ACTIVITY AND/OR WAS OBTAINED FROM A VIDEO PROVIDER LICENSED TO PROVIDE AVC VIDEO. NO LICENSE IS GRANTED OR SHALL BE IMPLIED FOR ANY OTHER USE. ADDITIONAL INFORMATION MAY BE OBTAINED FROM MPEG LA,  $L<sub>L</sub>$ 

SEE HTTP://WWW.MPEGLA.COM

### **Расходные детали и материалы**

Расходные детали и материалы следующие: Следует заменять их новыми в соответствии с их сроком эксплуатации. Срок эксплуатации таких деталей и материалов колеблется в зависимости от среды использования и условий. Нижеприведенные сроки эксплуатации являются приблизительными при использовании камеры при температуре +35 °C.

• Блок объектива, электродвигатель привода панорамирования, электродвигатель привода наклона, плоский кабель для наклона: Приблиз. 3,7 млн. операций (Около 20000 часов)

Охлаждающий вентилятор: Приблиз. 52000 часов Контактное кольцо: Приблиз. 3,7 млн. операций (Около 20000 часов)

# **О функции автоматического определения статуса**

Если данный прибор под влиянием внешних помех и др. продолжает работать неисправно в течение более 30 секунд , то он автоматически сбрасывается и возвращается в нормальное состояние. Когда прибор сбрасывается, то происходит инициализация, как и при подключении прибора к сети питания. Если неоднократно повторяется сброс прибора, то это может указывать на высокий уровень внешних помех, что может привести к неисправности прибора. Следует обратиться к дилеру за помощью.

# **Об осушителе**

Данный прибор оснащен осушителем, который поддерживает влажность его внутренней полости на низком уровне, предотвращая конденсацию и при росообразовании быстро рассеивая росу.

В зависимости от температуры, относительной влажности воздуха, ветра и дождя может образоваться роса, устранение которой может отнимать немало времени.

### **Объектив и головка панорамирования/наклона**

Если объектив и головка панорамирования/наклона не работают в течение длительного времени, то слой смазочного покрытия на внутренней поверхности этих деталей может стать липким. Это может препятствовать движению деталей. Во избежание этого следует периодически давать объективу или головке панорамирования/наклона работать. Либо следует периодически осуществлять обновление положения в порядке, указаном в "Обновление положения".

#### **Обновление положения**

Эксплуатация прибора в течение длительного периода времени может повлечь за собой нарушение точности предустановленных положений. Если "Обновление положения" настроено на созданное расписание, то положение камеры корректируется периодически.

О том, как выполнить уставки см. Инструкцию по эксплуатации, находящуюся на поставленном CD-ROM.

#### **Углы наклона и коэффициент масштабирования**

Данный продукт оснащен функцией предотвращения ухудшения изображения. Однако, когда данный продукт используется при угле наклона, большем, чем примерно –5 °, в зависимости используемого коэффициента масштабирования, изображения могут быть искажены, а верхние части изображения могут потемнеть. В таком случае отрегулируйте степень масштабирования или угол наклона по мере необходимости.

### **Этикетка классификации оборудования и источника питания**

Снимите заднюю солнцезащитную крышку данного изделия, чтобы ознакомиться с информацией о классификации изделия, об источнике электропитания и пр. на этикетке с техническими данными.

#### **• • Символ постоянного тока**

**: Символ переменного тока**

### **Panasonic не несет ответственности за травмы и материальный ущерб, причиненные вследствие неправильной установки или эксплуатации не в соответствии с данной документацией.**

## **Источник питания**

Данный продукт не имеет выключателя сети.

При отключении питания отключите источник питания или выньте из розетки кабель питания. При подключении шнура питания прибора к источнику питания прибор получает питание. Когда прибор получает питание, то он выполняет операции: панорамирование, наклон, масштабирование и фокусировку.

Перед началом очистки прибора следует убедиться, что шнур питания не подсоединен к главной сети питания.

# **Зона под монтаж данного прибора**

В качестве зоны под монтаж прибора (такой как прочная стена или потолок) в особых окружающих условиях выбирают соответствующее место.

- Если камера подвешивается на потолок, используйте потолочный монтажный кронштейн WV-Q121B (опция).
- При монтаже на стену следует использовать Кронштейн для монтажа на стену WV-Q122 (опция).
- При монтаже на потолке в подвесном состоянии через кронштейн, изготовленному по заказу, следует использовать монтажную трубку.
- При установке данного продукта и установочного кронштейна камеры на потолке или стене, следует использовать винты, которые указаны на стр. 20. Винты, крепящие прибор, не поставляются. Винты следует подготовить с учетом рода материала и прочности места, на которое монтируется данный продукт.
- Не следует монтировать прибор на гипсокартонную плиту или деревянную плиту, так как они не имеют достаточной прочности для монтажа. В случае вынужденного монтажа прибора на такое место оно (место) должно быть достаточно усилено и укреплено.

#### **При использовании камеры в сочетании с крепежной трубкой и креплении к приобретаемому на месте кронштейну**

- Приобретите на местном рынке болт с проушиной M6 (нержавеющая сталь). Рекомендуемый крутящий момент при затяжке винтов:
- $245 N·m$ • Для предотвращения падения камеры приобретите кронштейн, который можно прикрепить контровочной
- проволокой. • Соедините болт с проушиной М6 и приобретенный на месте кронштейн друг с другом контровочной проволокой.
- Убедитесь в том, что поверхность крепления крепежной трубки и приобретаемого на месте кронштейна может выдержать вес кронштейна и камеры.

# **Способ монтажа данного прибора**

Даный прибор предназначен для использования в подвесном состоянии. Если продукт монтируется на стол или на наклонное место, то он не может работать правильно и его срок эксплуатации может быть сокращен.

#### **Защита от молнии**

Когда кабели используются на улице, существует вероятность, что они могут быть поражены молнией. В этом случае установите грозовой разрядник рядом с камерой и сделайте длину сетевого кабеля между камерой и грозовым разрядником максимально возможно короткой для предотвращения повреждения камеры молнией.

#### **Не следует устанавливать настоящий продукт в следующих местах:**

- Места, где использован химикат, как плавательный бассейн
- Места, которые подвержены воздействию влаги или масляных паров, такие как кухня
- Места со специфической окружающей средой, в которой используются легковоспламеняющиеся продукты или растворители
- Места, где возникает радиация, рентгеновское излучение, сильные радиоволны или сильное магнитное поле
- Места, где выделяется агрессивный газ, места, подверженные воздействию соленого воздуха, как морское побережье
- Места, где температура выходит за пределы установленного температурного диапазона (☞ стр. 36)
- Места, подверженные воздействию вибраций, такие как автомобили, морские суда или вышеуказанная линия продуктов (Данный продукт не предназначен для применения в автомобилях.)
- Места, где может происходить конденсация в результате большого колебания температуры (в случае монтажа прибора на такие места может возникать запотевание купола или росообразование на крышке.)

#### **Затяжка винтов**

- Винты и болты должны быть затянуты с оптимальным крутящим моментом, зависящим от рода материала и прочности зоны под монтаж.
- Нельзя использовать ударного винтоверта. Использование ударного винтоверта может вызвать повреждение винтов или их перетяжку.
- При затяжке винта поддерживают его в положении, перпендикулярном к поверхности. Закрутив винты или болты, проверьте, достаточно ли они затянуты и нет ли движения или люфта.

### **По окончании монтажа снимите защитную крышку с крышки куполообразной головки.**

#### **Обязательно снимите данный продукт, если он больше не используется.**

### **Когда могут возникать шумовые помехи**

Производят монтаж электропроводок на расстоянии 1 m и более от линии электропередачи 120 V (в США и Канаде) или 220 V - 240 V (в странах Европы и др.). Либо производят монтаж кабелепроводов в индивидуальном порядке.

## **Радиопомехи**

Если данный продукт эксплуатируется вблизи ТВ/радиоантенны, сильного электрического или магнитного поля (вблизи электродвигателя, трансформатора или линий электропередачи), то может возникнуть искажение изображений и звуковые помехи.

#### **Нужно обращать внимание на влажность.**

Данный прибор следует смонтировать в условиях низкой относительной влажности воздуха. Если данный продукт монтировался во время дождя или при высокой относительной влажности воздуха, то внутренняя часть прибора может быть подвергнута воздействию влаги, а крышка купола — запотеть.

#### **Нагреватель**

Настоящий прибор оборудован внутренним нагревателем для эксплуатации прибора в холодную погоду. Продукт можно использовать при таких низких температурах, как –30 °C при подключении к концентратору PoE+ и –50 °C при подключении к источнику питания перем.т. 24 V или проверенного PoE инжектора. Обогреватель включается автоматически, когда температура внутри продукта падает ниже +10 °C. Однако, в среде с чрезвычайно низкой температурой, ниже –30 °C, снег или иней могут не быть растоплены с крышки купола. При эксплуатации прибора в холодную погоду следует обращать внимание на температуру окружающей среды и температуру в приборе.

Если данный прибор монтируется и эксплуатируется при температуре ниже –10 °C, то может случиться, что нормальные изображения не получаются непосредственно после его пуска в работу. В таком случае следует выждать около 2 часов или более, после чего повторно подключить прибор к сети питания.

#### **Влияние на изображения и их качество**

Данный прибор не имеет системы очистителей. В нижеуказанных ситуациях качество изображений может ухудшаться или изображения не могут просматриваться нормально.

- (1) Влияние дождя Из-за ветра, сопутствующего дождю, изображения могут быть менее видимыми.
- (2) Влияние снегопада

Из-за ветра, сопутствующего снегопаду, снежинки могут попадать на крышку куполообразной головки. Изображения могут не отображаться через зоны крышки, на которых имеется снег. (Видимость может варьироваться в зависимости от интенсивности снегопада и типа снега.)

(3) Влияние пыли в воздухе или выбросов газа автомобильного транспорта

В зависимости от условий окружающей среды монтажной зоны, крышка купола может загрязняться под действием пыли в воздухе или выбросов газа автомобильного транспорта. Это может вызвать ухудшение качества изображений.

#### **Проверьте перед установкой**

Совместимость устройств ограничена. Перед началом работ по монтажу следует проверить номинальные характеристики и габаритные размеры используемых устройств. За подробной информацией следует обратиться к дилеру.

### **Маршрутизатор**

При доступе данного продукта к Интернету следует использовать широкополосный маршрутизатор с функцией переадресации портов (NAT, IP маскарад).

Подробнее о функции переадресации портов см. Инструкцию по эксплуатации, включенную в CD-ROM.

#### **PoE+ (Power over Ethernet Plus)**

Следует использовать концентратор/устройство PoE+, совместимые со стандартом IEEE802.3at.

Настоящий прибор не может получать питание от концентратора PoE, совместимого со стандартом IEEE802.3af.

### **Настройка времени и даты**

Необходимо настроить время и дату до начала эксплуатации данного продукта. О порядке выполнения настроек см. инструкцию по эксплуатации, находящуюся на поставленном CD-ROM.

# **<Основной корпус камеры>**

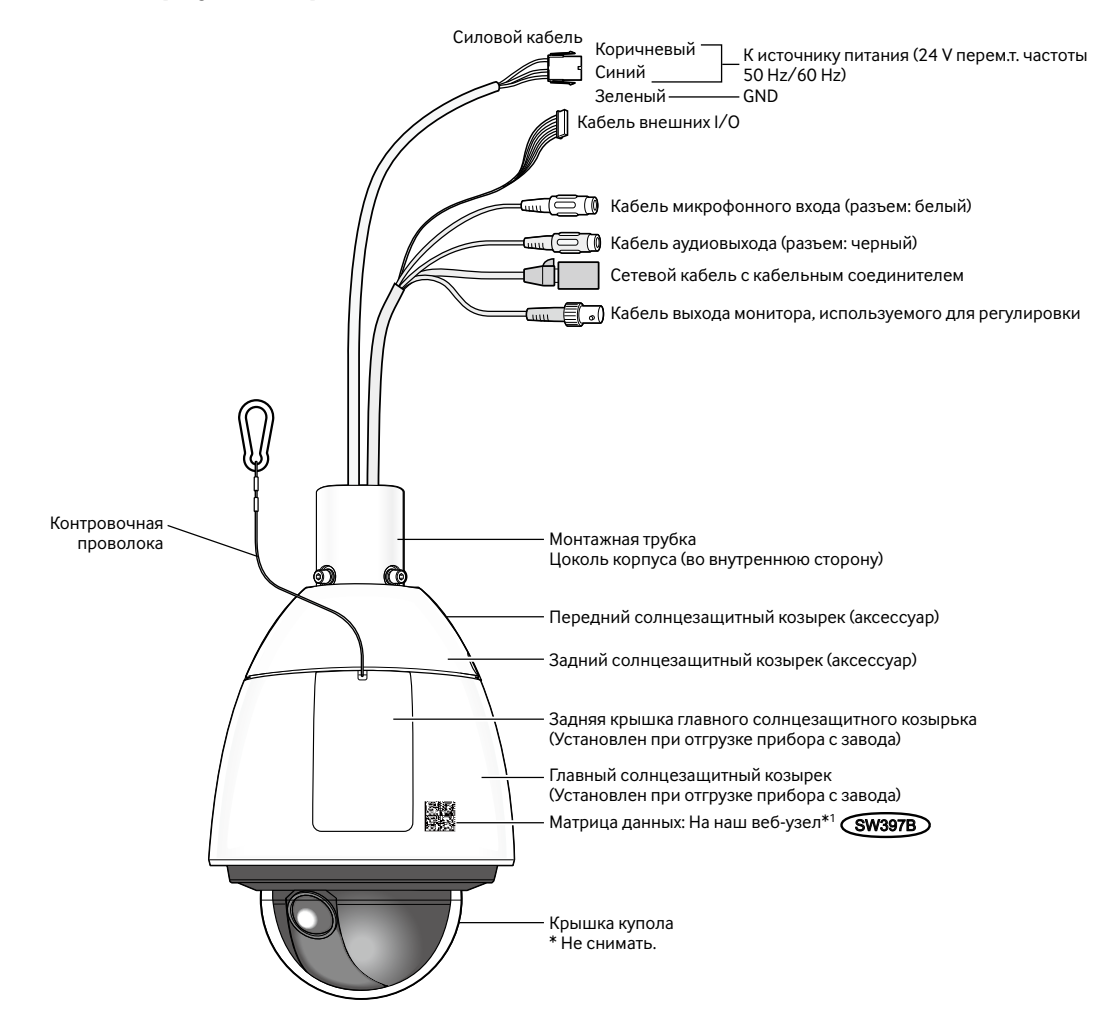

\*1 Матрица данных - это адрес нашего веб-узла, преобразованный в двухмерный штрих-код. В зависимости от используемого приложения для сканирования, возможно, Матрица данных не будет прочитана правильно. В этом случае перейдите на сайт напрямую, введя следующий URL адрес.

http://security.panasonic.com/pss/security/support/qr\_sp\_select.html

# **<Вид сзади главного корпуса со снятой задней крышкой главного солнцезащитного козырька>**

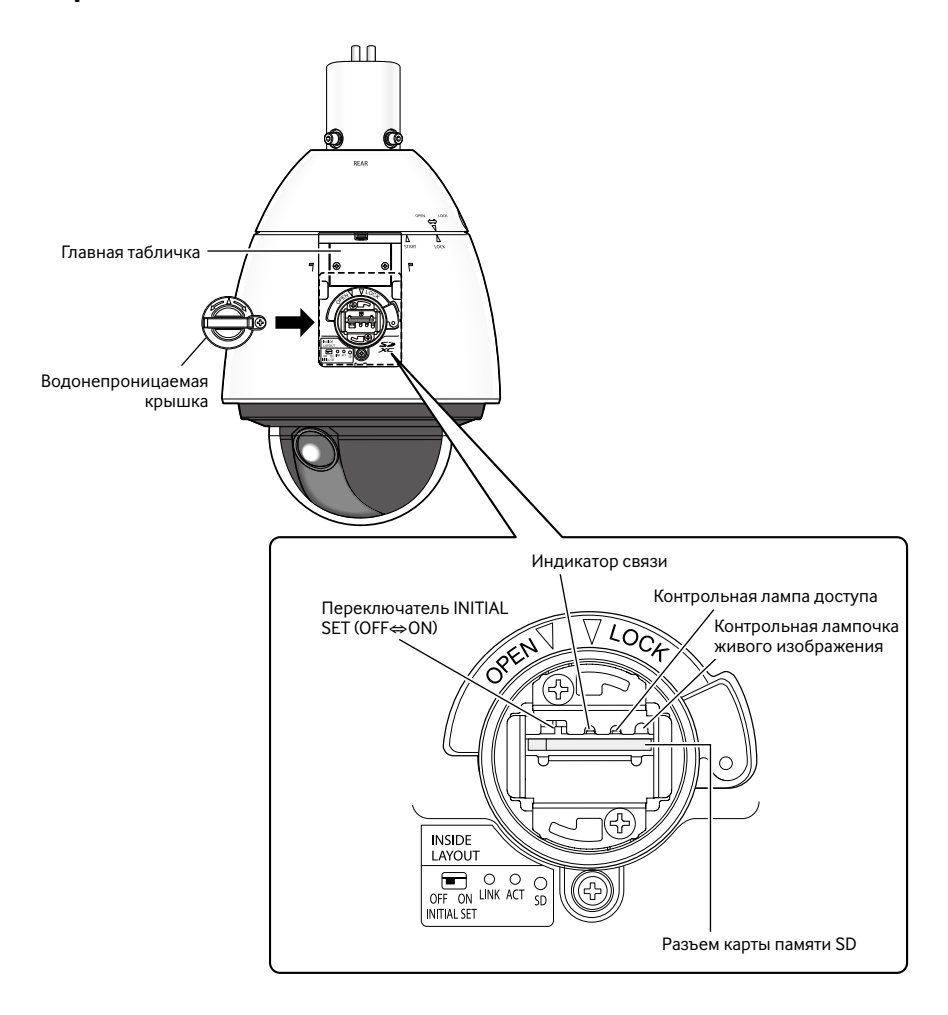

# **Инициализация камеры**

Для сброса настроек камеры на значения по умолчанию следует использовать переключатель INITIAL SET.

#### **ВНИМАНИЕ:**

• Настройки, включая сетевые, инициализируются. Следует помнить, что настройки предустановленных положений и ключ CRT (ключ шифрования на базе SSL), используемый для HTTPS-протокола, не инициализируются.

# **Шаг 1**

Вытащите водонепроницаемую крышку, выполняя операции по шагам 1 – 3 в разделе "Как устанавливать карту памяти SD" (☞ стр. 18).

# **Шаг 2**

Переведите переключатель INITIAL SET вправо (ВКЛ.). Стандартная уставка по умолчанию – ОТКЛ.

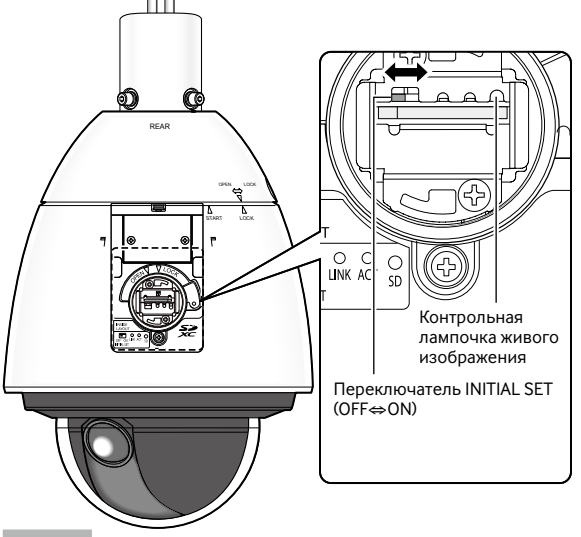

### **Шаг 3**

Переведите переключатель INITIAL SET вправо, а затем включите питание камеры. Запускается камера и все настройки, включая сетевые, инициализируются. Контрольная лампочка живого изображения загорается оранжевым → свет откл. → мигает оранжевым светом → загорается оранжевым светом. Инициализация будет завершена, когда контрольная лампочка живого изображения загорится оранжевым светом. Перед инициализацией установок рекомендуется заблаговременно записать установки.

#### **ВНИМАНИЕ:**

• В процессе инициализации нельзя отключать камеру от сети питания. В противном случае может возникнуть неудачная инициализация и неисправности.

#### **Шаг 4**

Отключают камеру от сети питания.

# **Шаг 5**

Переведите переключатель INITIAL SET влево (ОТКЛ.). (См. рисунок в шаге 2)

#### **ВНИМАНИЕ:**

• Если переключатель начальной настройки установлен в положение "ВКЛ.", то камера не может перейти в режим нормальной работы. Необходимо возвратить переключатель INITIAL SET в положение "ОТКЛ.".

# **Шаг 6**

Установите водонепроницаемую крышку и заднюю крышку главного солнцезащитного козырька на исходные места, выполняя операции по шагам 5 - 7 в разделе "Как устанавливать карту памяти SD" (☞ стр. 19).

# **Шаг 7**

Подключают камеру к сети питания (☞ стр. 13: Источник питания).

Когда началось питание, то камера перейдет в режим нормальной работы.

# **Как устанавливать карту памяти SD**

# **ВНИМАНИЕ:**

• Устанавливая карту памяти SD, проверь направление.

# **Шаг 1**

Снимают заднюю крышку главного солнцезащитного козырька, имеющуюся на задней стороне камеры, нажимая язычок в верхней части козырька.

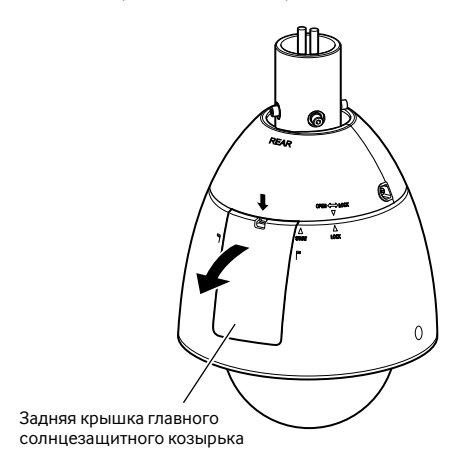

# **Шаг 2**

Вывертывают винт крепления водонепроницаемой крышки.

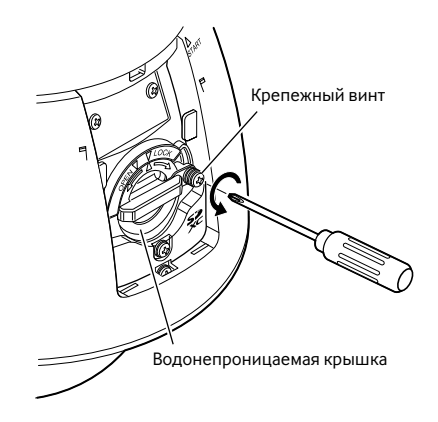

# **Шаг 3**

Поверните водонепроницаемую крышку в сторону "OPEN" и снимите крышку.

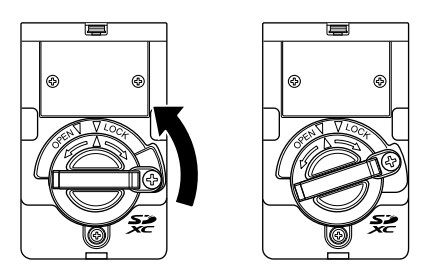

**Шаг 4**

Вставляют карту памяти SD в разъем карты памяти SD. Проталкивают карту памяти прямо в слот до щелчка.

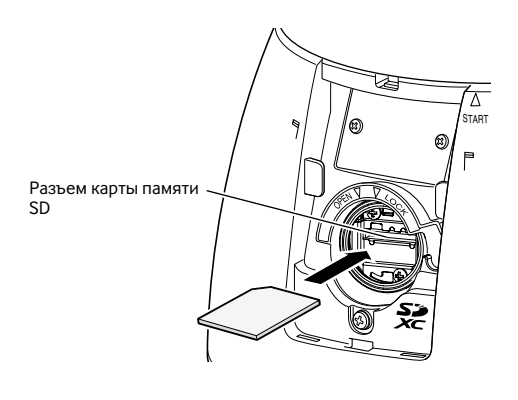

# **Шаг 5**

Совместите " $\Delta$ " на водонепроницаемой крышке с "OPEN  $\nabla$ " на камере. Затем вращают водонепроницаемую крышку в сторону " $\nabla$  LOCK" до тех пор, пока водонепроницаемая крышка не будет закреплена к камере.

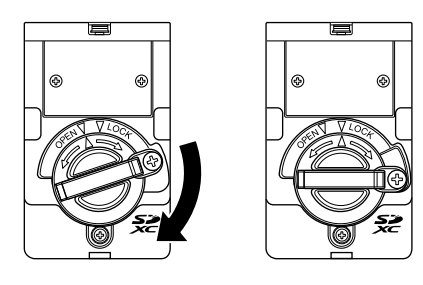

# **Шаг 6**

Фиксируют водонепроницаемую крышку крепежным винтом.

(Рекомендуемый крутящий момент при затяжке винтов:  $0.69 N·m$ )

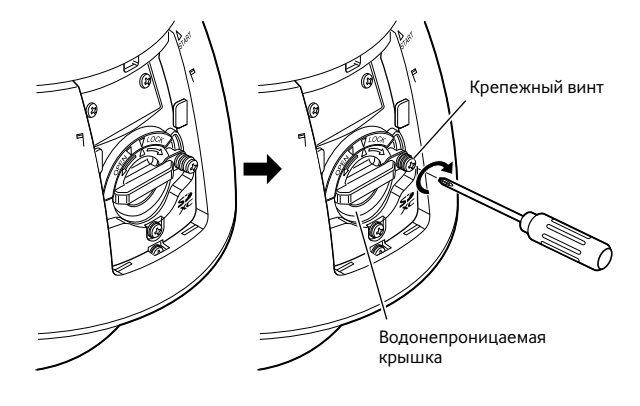

# **Шаг 7**

Сначала вставляют язычок, имеющийся в нижней части задней крышке главного солнцезащитного козырька, в главный корпус, а затем проталкивают язычок в верхней части задней крышки козырька в главный корпус до щелчка.

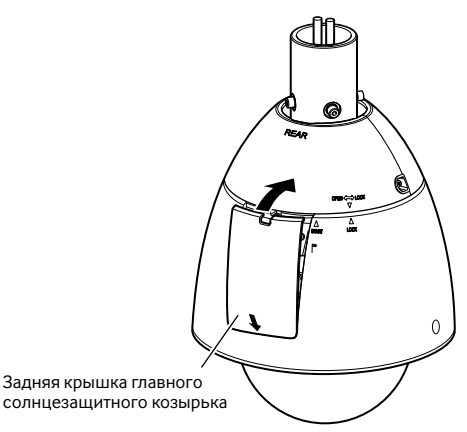

## **Шаг 8**

Подключив камеру к сети питания, выбирают "Использовать" в параметре "Карта памяти SD" на вкладке [Карта памяти SD] на странице "Основная" в меню настройки. (☞ Инструкция по эксплуатации (включенн. в CD-ROM))

# **Шаг 9**

Фоматируют карту памяти SD щелчком по кнопке [Выполнить] в параметре "Формат" на вкладке [Карта памяти SD] на странице "Основная" в меню настройки. (☞ Инструкция по эксплуатации (включенн. в CD-ROM))

# **Как удалять карту памяти SD**

# **ВНИМАНИЕ:**

• Перед извлечением карты памяти SD сначала обязательно выберите "Не использовать" для "Карта памяти SD" на вкладке [Карта памяти SD] на странице "Основная" в меню установки. (☞ Инструкция по эксплуатации (включенн. в CD-ROM))

#### **Шаг 1**

Снимают водонепроницаемую крышку, выполняя операции по шагам 1 – 3 в разделе "Как устанавливать карту памяти SD" (☞ стр. 18).

### **Шаг 2**

Нажимают карту памяти SD для расфиксации. Карта памяти SD выходит из слота.

# **Шаг 3**

Устанавливают детали на исходные места, выполняя операции по шагам 5 - 7 в разделе "Как устанавливать карту памяти SD" (☞ стр. 19)

### **Внимание:**

• ПОДКЛЮЧАЙТЕ ТОЛЬКО ИСТОЧНИК ПИТАНИЯ ПЕРЕМ.Т. 24 V КЛАССА 2 (UL 1310/CSA 223) или ИСТОЧНИК ПИТАНИЯ ОГРАНИЧЕННОЙ МОЩНОСТИ (IEC/EN/UL/CSA 60950-1).

# **Перед монтажом нужно проделать следующие подготовительные операции**

- При монтаже данной камеры на потолке установите ее, используя потолочный монтажный кронштейн (WV-Q121B) (опция) или изготовленный по заказу потолочный монтажный кронштейн и крепежную трубку (прикрепленную к камере). Характеристики для изготовления по заказу потолочного монтажного кронштейна см. на стр. 22.
- При монтаже камеры на стене следует использовать кронштейн для монтажа на стену WV-Q122 (опция).
- \* При использовании потолочного монтажного кронштейна (WV-Q121B) или кронштейна для настенного монтажа (WV-Q122) не используйте крепежную трубку, используйте 4 винта с шестигранной головкой (М6), извлеченные из крепежной трубки, и зафиксируйте основание корпуса непосредственно на потолочном монтажном кронштейне или кронштейне для настенного монтажа.
- \* Если Вы не используете настенный монтажный кронштейн (WV-Q122) и вместо него используете изготовленный по заказу настенный монтажный кронштейн, выполните вышеописанные указания для потолочного монтажного кронштейна и закрепите камеру с помощью монтажной трубки.

Подробнее о порядке монтажа кронштейна и камеры см. руководство по монтажу используемого кронштейна.

## **ВНИМАНИЕ:**

- В случае использования потолочного монтажного кронштейна (WV-Q121B) или кронштейна для настенного монтажа WV-Q122 винты с шестигранной головкой (М6), которые являются дополнительными принадлежностями к этим кронштейнам, не могут использоваться в качестве установочных винтов для этой камеры. Следует использовать винты с шестигранной головкой (М5), установленные на цоколе корпуса.
- При использовании потолочного монтажного кронштейна (WV-Q121B) используйте 4 винта размером М10, которые имеют показатель выдергивающей нагрузки минимум 1 411 N.
- При использовании настенного монтажного кронштейна (WV-Q122) следует использовать 4 винта М8, которые имеют показатель выдергивающей нагрузки минимум 823 N. При использовании кронштейна для настенного монтажа (WV-Q122A) используйте 4 винта размером M10, которые имеют такой же показатель выдергивающей нагрузки.)
- При использовании изготовленного по заказу монтажного кронштейна, следует использовать винты и крепления, которые в состоянии удерживать общий вес камеры (около 5 kg) и монтажного кронштейна.
- Выберите винты и анкеры, соответствующие типу потолка или стены, на которые будет установлена камера.

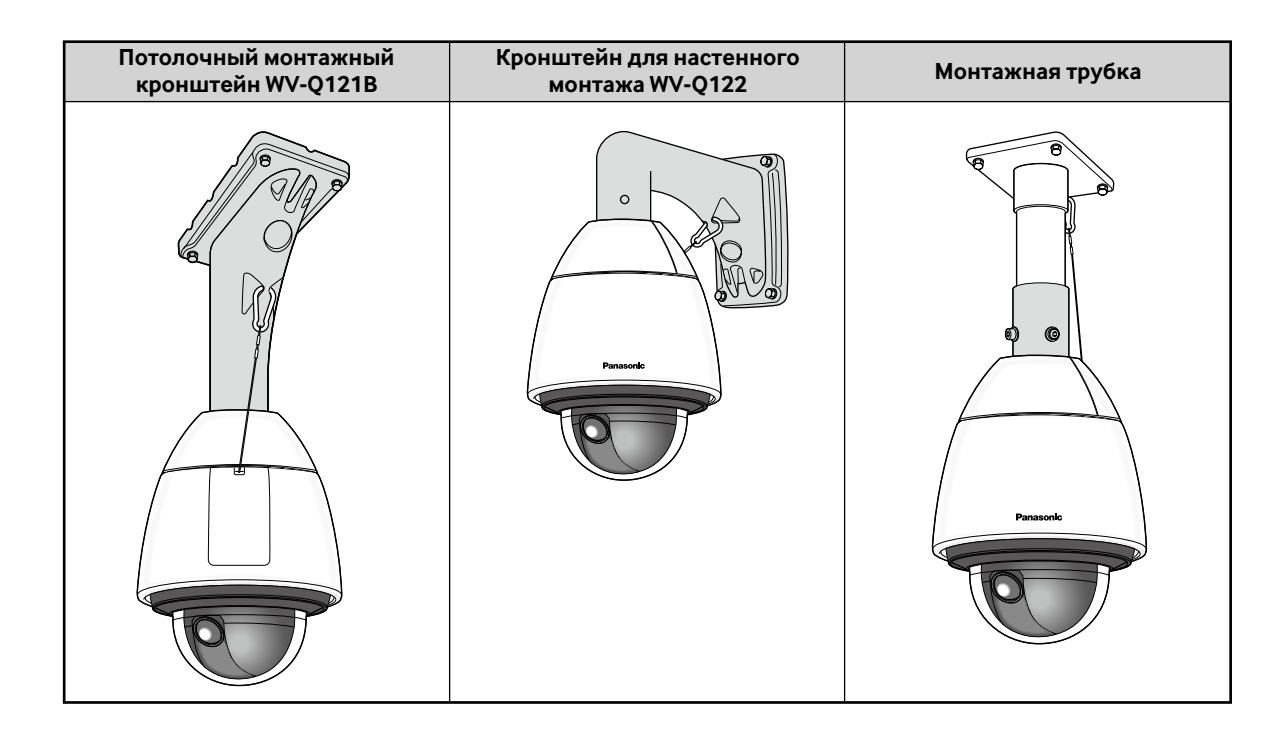

# **Как удалять цоколь корпуса**

Перед прикреплением камеры к потолочному монтажному кронштейну, кронштейну для настенного монтажа или к изготовленному по заказу монтажному кронштейну снимите основание корпуса и крепежную трубку с камеры, чтобы можно было выполнить установку и соединения.

# **Шаг 1**

Вывертывают винты (3 шт.\*), крепящие цоколь корпуса и камеру.

Извлеченные винты понадобятся для установки камеры к основанию корпуса. Нужно соблюдать осторожность, чтобы не утерять эти винты.

\* Специальный винт (Крепежный винт): Эти винты представляют собой винты с шестигранной головкой. Следует пользоваться изогнутым ключом для деталей с шестигранным углублением М5.

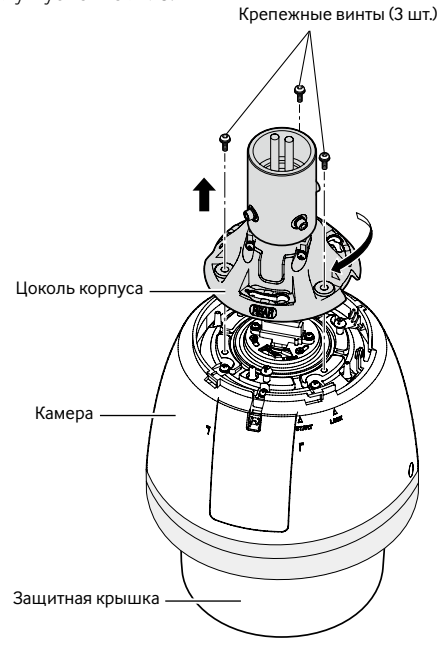

#### **Замечание:**

• Если передний и задний солнцезащитные козырьки (аксессуар) установлены на камере, то снимают их, выполняя операции по шагам 5 - 7 в разделе "Установка" в обратном порядке (☞ стр. 24 и 25).

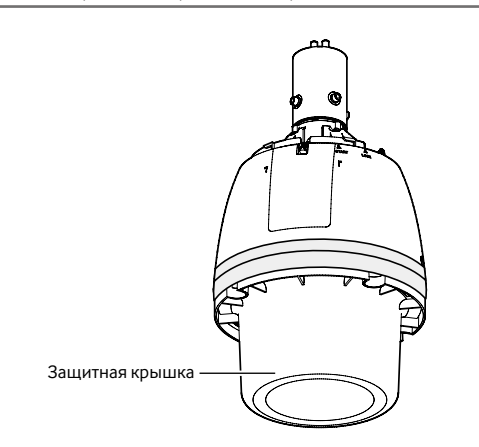

# **ВНИМАНИЕ:**

• Снимите защитную крышку с камеры после завершения установки.

# **Шаг 2**

Для отделения основания корпуса от камеры, поверните основание корпуса в направлении стрелки, как показано на рисунке. (См. рисунок в шаге 1)

# **Шаг 3**

Снимите крепежную трубку с основания корпуса посредством ослабления 4 винтов.

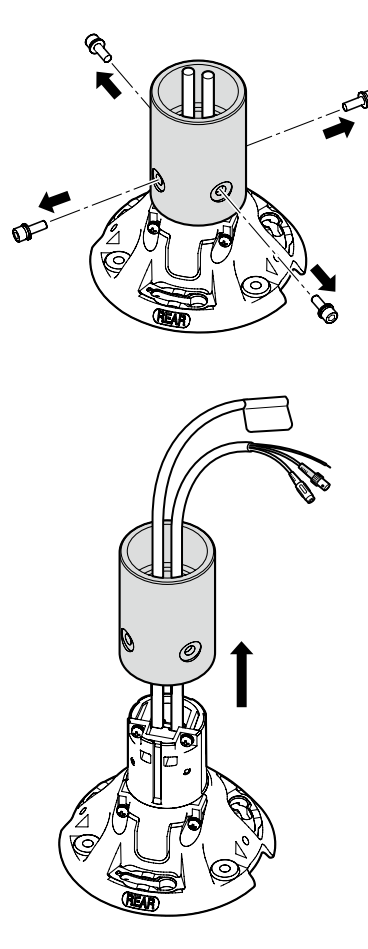

# **Установка**

Перед началом монтажа/соединения следует убедиться, что шнур питания не подсоединен к главной сети питания. Прежде чем начать монтаж/соединение, см. раздел "Меры предосторожности при монтаже". (☞ Стр. 13)

# **Шаг 1**

Используют монтажный кронштейн.

### **При использовании потолочного монтажного кронштейна (WV-Q121B) или кронштейна для настенного монтажа WV-Q122 (опция).**

Пропустите кабели от основания корпуса через потолочный монтажный кронштейн или кронштейн для настенного монтажа и соедините кабели от основания корпуса с кабелями от потолка или стены. О порядке присоединения кабелей см. стр. 26. Подробнее о порядке монтажа см. руководство по монтажу каждого кронштейна. При монтаже кронштейна нужно внимательно следить за его ориентированием (направлением монтажа) с тем, чтобы камера могла быть смонтирована на переднюю часть кронштейна.

#### **При использовании монтажного кронштейна (изготовленного по заказу).**

На рисунке показан пример схемы монтажа камеры на потолок с помощью кронштейна.

При выполнении гидроизоляционных работ следует использовать гидроизоляционный материал для заполнения зазоров и отверстий между монтажной трубкой и монтажным кронштейном.

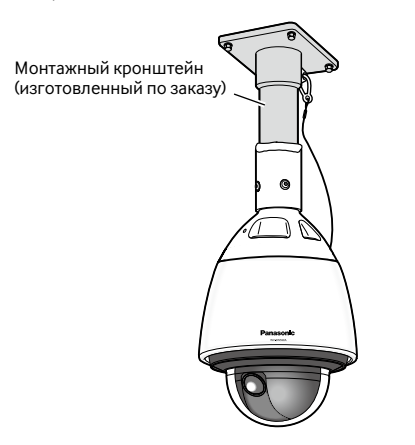

(1) Подготовьте потолочный монтажный кронштейн.

#### R 1-1/2, 11 вершина, глубиной до 30 (коническая трубная резьба)

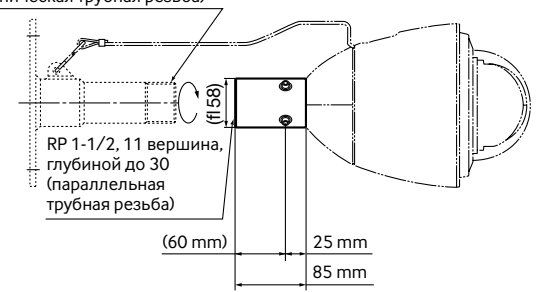

- (2) Зафиксируйте монтажную трубку на кронштейне.
- Заполните зазор между кронштейном и монтажной трубкой гидроизоляционным материалом, таким как кремниевая глина.

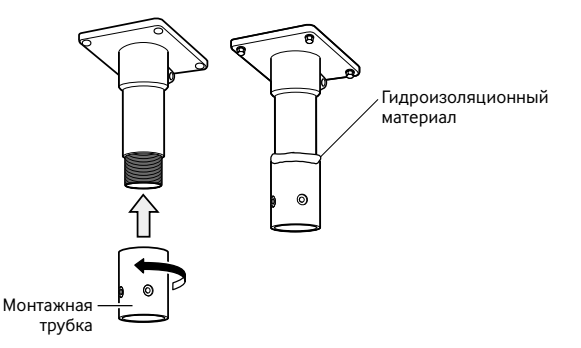

- (4) Пропустите кабели от основания корпуса через монтажный кронштейн (изготовленный по заказу).
- б) Соедините кабели от основания корпуса с кабелями от потолка или стены. О порядке присоединения кабелей см. стр. 26.

# **Шаг 2**

Зафиксируйте кронштейн на монтажной поверхности на потолке или стене с помощью подходящих болтов, гаек и т. п. (крепежные детали не входят в комплектацию).

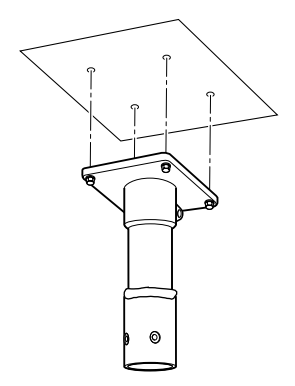

# **Шаг 3**

Вставьте карту памяти SD в разъем карты памяти SD. О порядке установки карты памяти SD см. стр. 18.

# **Шаг 4**

Прикрепите камеру к кронштейну.

q Закрепите основание корпуса на монтажном кронштейне винтами с шестигранной головкой (M5, 4 шт.), имеющимися на основании корпуса\*.

(Рекомендуемый крутящий момент при затяжке винтов: 2,45 N·m)

Знак "REAR" на цоколе корпуса должен быть направлен в сторону блока крюка троса.

\* Специальный винт: Эти винты представляют собой винты с шестигранной головкой. Следует пользоваться изогнутым ключом для деталей с шестигранным углублением М5.

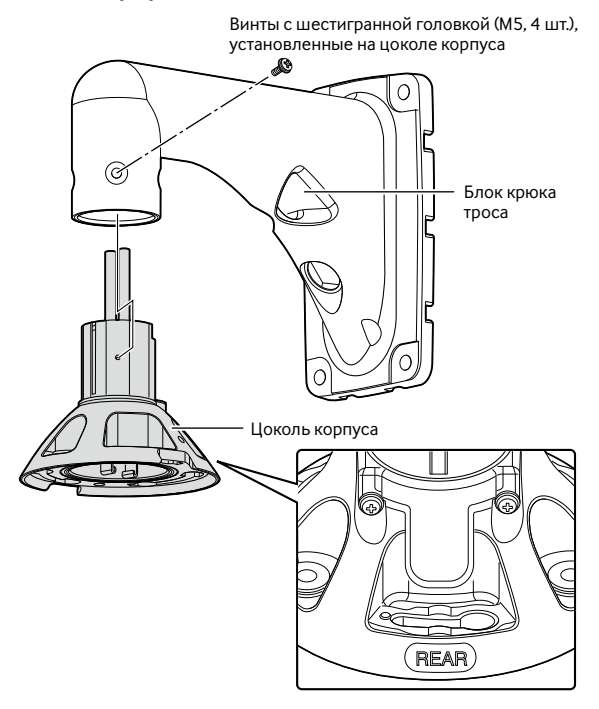

2 Следует убедиться, что выступающая часть пластинчатой рессоры в верхней части камеры находится в положении "START". Если нет, то вращают пластину по часовой стрелке до установки выступающей части в положение "START".

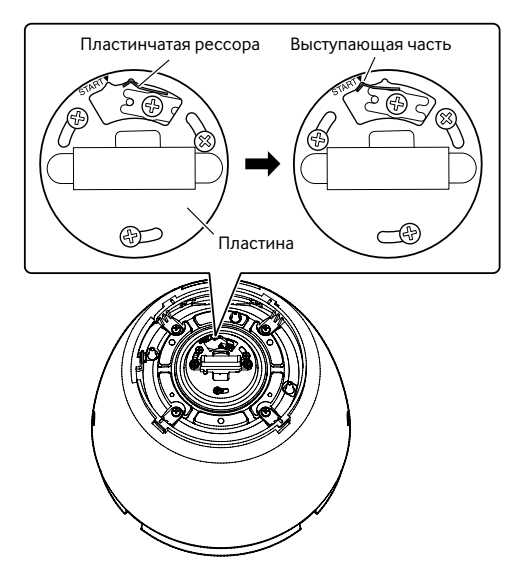

Э. Соедините контровочную проволоку (поставляется с камерой) с монтажным кронштейном. Дальнейшую информацию о месте присоединения

контровочной проволоки см. в инструкциях по эксплуатации каждого монтажного кронштейна.

При использовании потолочного монтажного кронштейна (WV-Q121B) (опция) или кронштейна для настенного монтажа WV-Q122 подсоедините контровочную проволоку рядом с камерой, как показано на примере ниже.

#### <Пример монтажа>

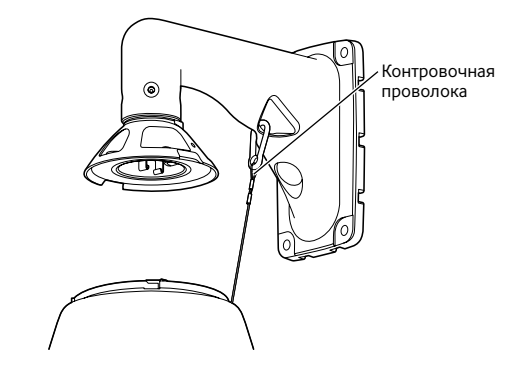

- r Прикладывают камеру к цоколю корпуса. При прикладывании камеры к основанию корпуса контрольный штифт на верхней стороне камеры должен быть на стороне "REAR". Следует убедиться, что камера надежно приложена к монтажному кронштейну, вращая камеру в направлении стрелки по иллюстрации. Затем закрепите камеру к монтажному кронштейну винтами\*, извлеченными при снятии основания корпуса. (Рекомендуемый крутящий момент при затяжке винтов: 2,45 N·m)
	- Специальный винт (Крепежный винт) Эти винты представляют собой винты с шестигранной головкой. Следует пользоваться изогнутым ключом для деталей с шестигранным углублением М5.

Вид сверху

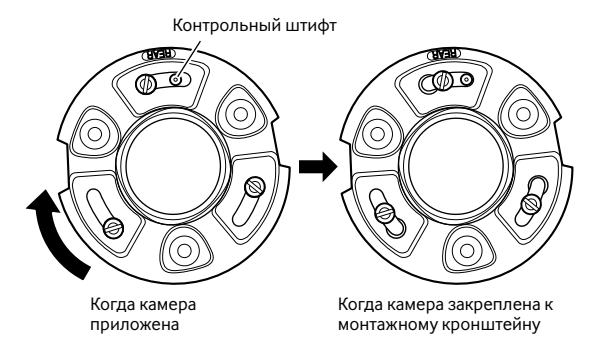

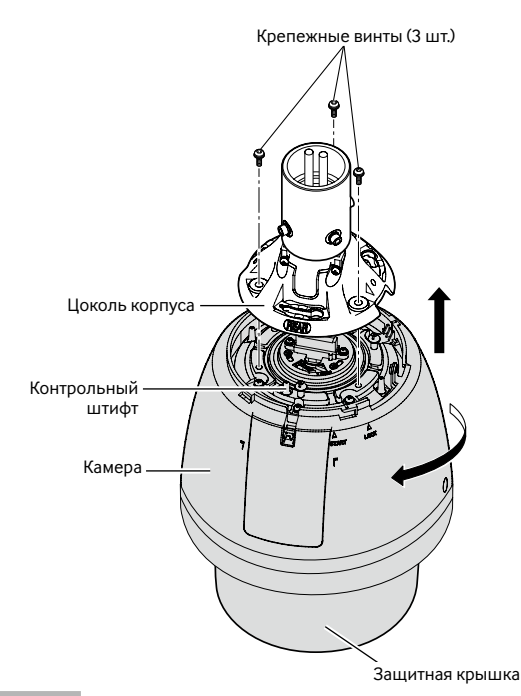

# **Шаг 5**

Прикладывают передний и задний солнцезащитные козырьки (аксессуар) к камере.

q Придержав пальцами рук вершины переднего и заднего солнцезащитных козырьков, отцепляют крюки. Солнцезащитные козырьки будут разделены на две детали.

Для предотвращения потерь передний и задний солнцезащитные козырьки должны быть связаны одним концом между собой проволокой.

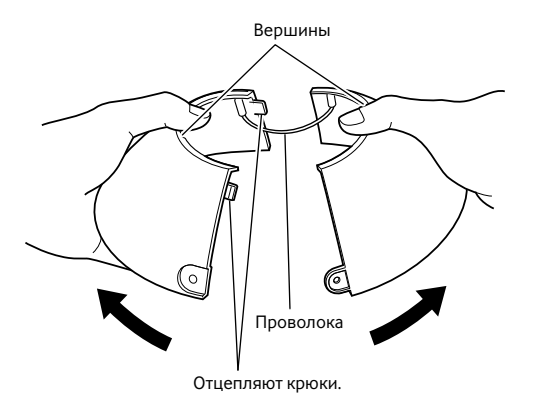

2 Располагают передний и задний солнцезащитные козырьки так, чтобы они окружали цоколь корпуса.

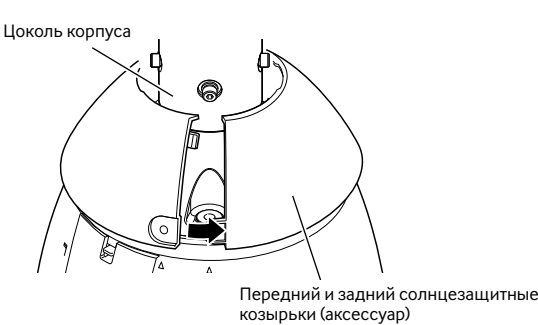

Э Соединяют оба конца переднего и заднего солнцезащитных козырьков.

Соединяют сначала крюк и вершину на связанном конце козырька, затем вершину на другом конце.

Передний и задний солнцезащитные козырьки

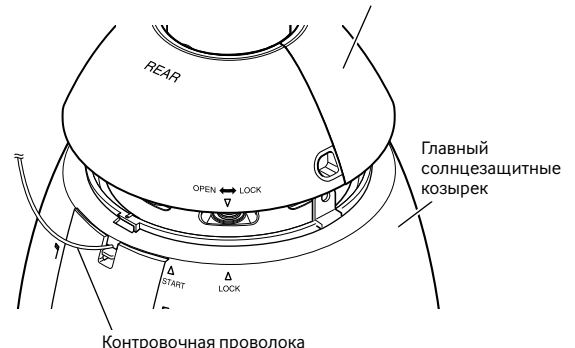

# **ВНИМАНИЕ:**

- Соединение обоих концов переднего и заднего солнцезащитных козырьков производят до установки главного солнцезащитного козырька.
- Нельзя замуровывать страховочный трос внутри.
- Страховочный трос для предотвращения падения предназначен для выдерживания только массы камеры при ее падении.

Не следует прилагать чрезмерную массу, которую страховочный трос не может выдерживать.

# **Шаг 6**

Устанавливают передний и задний солнцезащитные козырьки в главный солнцезащитный козырек.

Совмещают " $\nabla$ " на заднем солнцезащитном козырьке с " $\Delta$ START" на главном солнцезащитном козырьке. Затем вращают передний и задний солнцезащитные козырки в сторону "△ LOCK" до щелчка.

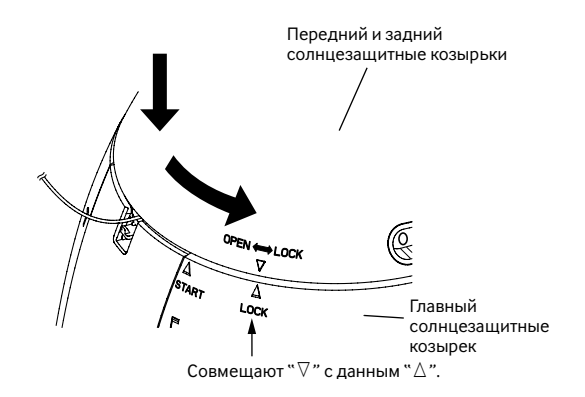

Закрепите передний и задний солнцезащитные козырьки на камере винтами крепления переднего/заднего солнцезащитного козырька (аксессуар).

(Рекомендуемый крутящий момент при затяжке винтов:  $0.72 N·m$ )

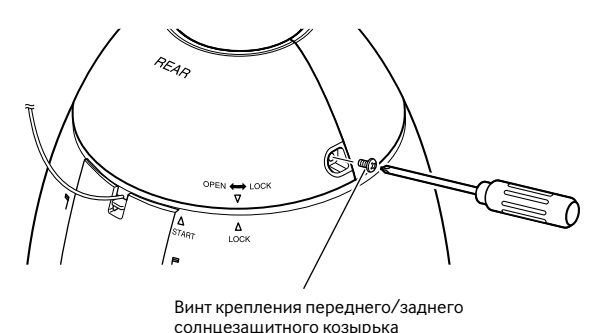

#### **Замечание:**

• При снятии переднего и заднего солнцезащитных козырьков выполняют операции по шагам 5 – 7 в обратном порядке. (☞ Стр. 24 и 25)

# **Шаг 8**

По завершении монтажа удалите ленту, обмотанную вокруг камеры, удерживая Защитную крышку, а затем снимите Защитную крышку.

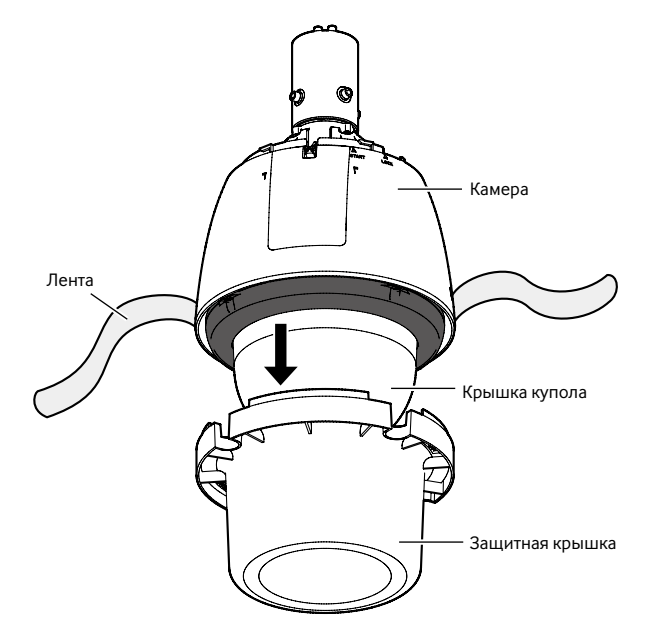

#### **Меры предосторожности**

- Водоотталкивающее покрытие наносится на поверхность крышки куполообразной головки. Избегайте прямого контакта с поверхностью крышки куполообразной головки и не протирайте ее тряпкой или другим изделием. Также предотвратите попадание или разбрызгивание капель от запотевания на крышку. Несоблюдение этого правила может снизить эффективность водоотталкивающего покрытия.
- При чистке крышки куполообразной головки, смойте с нее грязь и другие нежелательные вещества, полив или опрыскав ее чистой водой из шланга или пульверизатора\*<sup>1</sup> (не вытирайте крышку куполообразной головки с помощью тряпки или других изделий). Не используйте бензин, разбавитель, спирт или любые другие типы растворителей или моющих средств.
- Неправильная очистка крышки купола может стать причиной уменьшения эффективности водоотталкивающего покрытия. В таком случае, для сохранения эффективности водоотталкивающего покрытия, необходимо приобрести новую крышку купола для замены имеющейся крышки купола. Проконсультируйтесь у Вашего торгового представителя.
- Прикрепите "Предостерегающую этикетку", которая находится на камере, к производственной поверхности. (См. рисунок.)

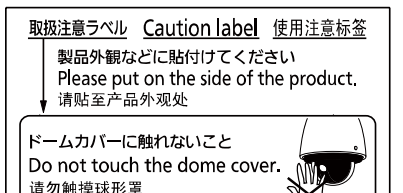

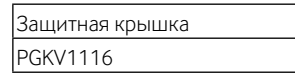

\*1 Примите во внимание, что в зависимости от контейнера в воде могут быть посторонние вещества, и это может привести к снижению эффективности водоотталкивающего покрытия. Не используйте аэрозольный баллон, оборудованный ручкой или функцией регулировки направления распыления, так как вода может содержать примесь смазочного средства.

# **Соединение**

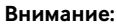

- Перед началом соединения, убедитесь, что подача питания (кабель питания перем.т. 24 V или LAN кабель) отсоединена. Несоблюдение этого требования может привести к пожару, поражению электрическим током, травмам или повреждению изделия.
- ЛЕГКОДОСТУПНОЕ ОТКЛЮЧАЮЩЕЕ УСТРОЙСТВО ДОЛЖНО БЫТЬ ПОДСОЕДИНЕНО К ОБОРУДОВАНИЮ, ПИТАЮЩЕМУСЯ ОТ ИСТОЧНИКА ПИТАНИЯ ПЕРЕМ.Т. 24 V.

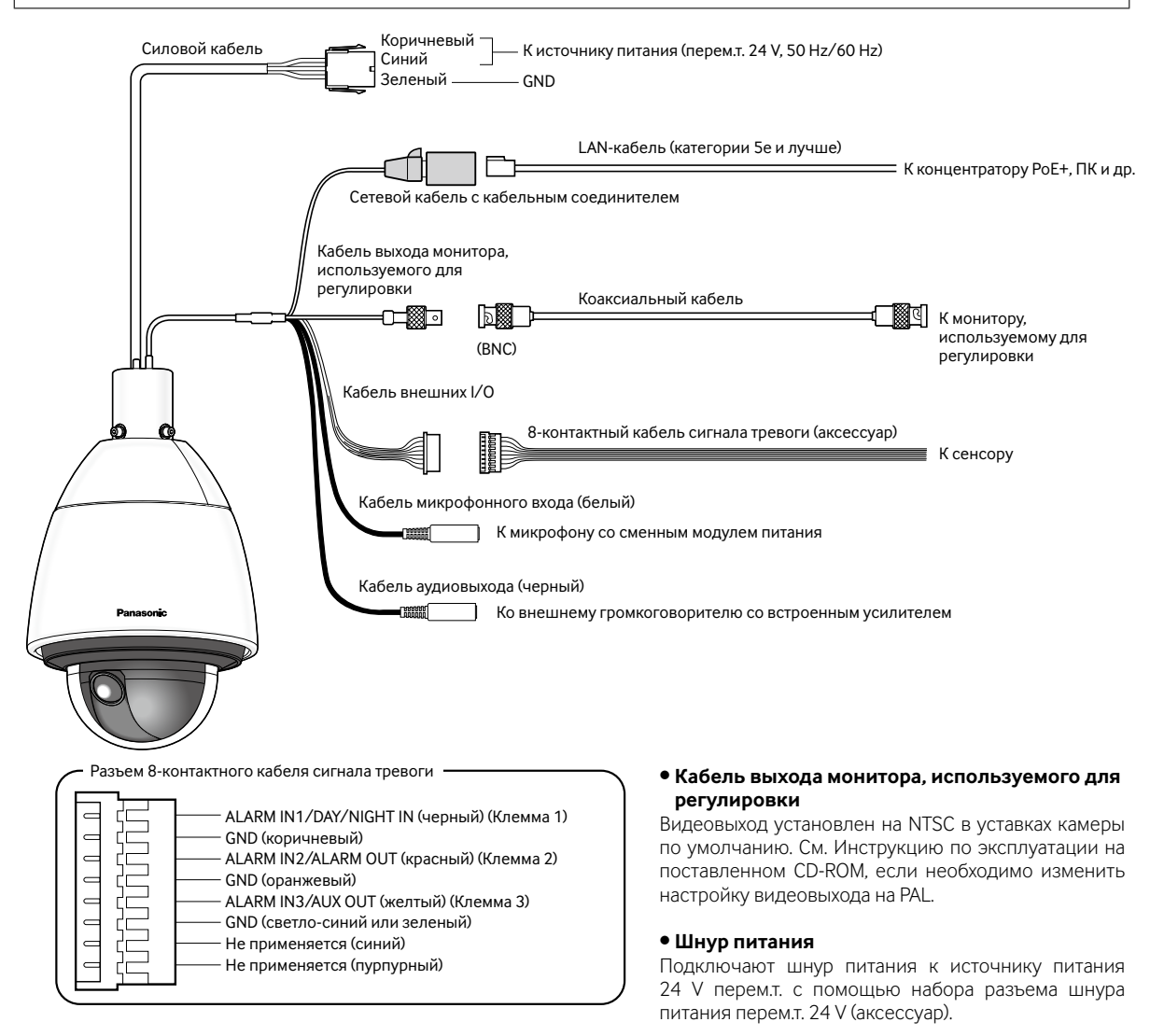

# **ВНИМАНИЕ:**

- Источник питания 24 V перем.т. должен быть изолирован от 120 V перем.т. (в США и Канаде) или 220 V 240 V перем.т. (в странах Европы и др.).
- При использовании устройства PoE+ для питания нельзя отрезать или обрабатывать сетевой кабель, так как питание подается по коаксиальному кабелю для передачи видео-сигналов. Кроме того, нельзя прилагать чрезмерный вес к подсоединенным частям.
- Сетевая камера предназначена только для подключения к сети Ethernet или PoE+ без маршрутизации на линейные сооружения.

### **• Набор разъема шнура питания перем.т. 24 V (аксессуар)**

Рекомендуемая спецификация кабеля (проволок)

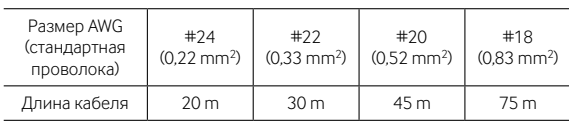

Корпус разъема шнура питания (аксессуар)

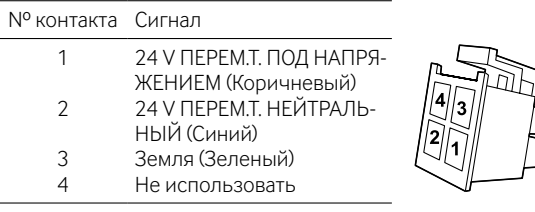

#### **• Как производить сборку комплекта соединителя источника питания перем.т. 24 V**

Следует прежде всего снять наружную оболочку кабеля на длине 3 mm, затем скрутить жилу кабеля во избежание короткого замыкания.

Вставьте конец кабеля в точку А контакта (аксессуар), а затем зафиксируйте кабель скобой для крепления кабеля.

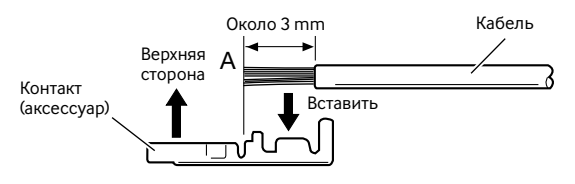

Подготавливают любой из нижеуказанных инструментов для фиксирования.

Инструмент для ручного зажима Molex:

57027-5000 (для UL1015), 57026-5000 (для UL1007) После зажима контакта (аксессуар) и кабеля, вставьте контакт в корпус разъема шнура питания (аксессуар) до отказа.

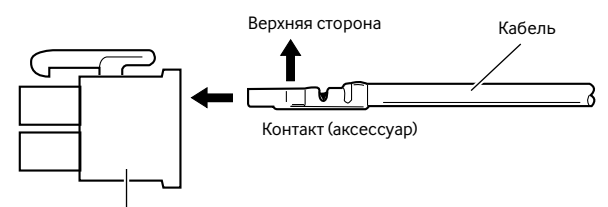

Корпус разъема шнура питания (аксессуар)

# **ВНИМАНИЕ:**

• Производят монтаж кабелепроводов, убедившись после обработки разъема шнура питания, что камера работает нормально.

# **• Сетевой кабель**

Подсоединяют LAN-кабель (категории 5e и лучше) к сетевому коннектору.

# **ВНИМАНИЕ:**

- Следует использовать все 4 пары (8 контактов) LAN кабеля.
- Максимальная длина кабеля равна 100 m.
- Следует убедиться, что применяемое устройство PoE совместимо со стандартом IEEE802.3at.
- Если для питания подключены источник питания перем.т. 24 V и устройство PoE+, то источник питания перем. т. 24 V используется в качестве источника питания.
- \* Если источник питания перем. т. 24 V и концентратор PoE+ или маршрутизатор используются одновременно, то возможно нельзя будет выполнить сетевые соединения. В таком случае запретите уставки PoE+. См. инструкцию по эксплуатации применяемого концентратора PoE+ или маршрутизатора.
- В зависимости от используемого устройства PoE+, если Вы прекращаете использовать источник питания 24 V пост. т. после его эксплуатации и концентратор PoE или маршрутизатор одновременно, подача питания может прекратиться, что приведет к перезапуску камеры.
- Когда отсоединен LAN-кабель, то следует подождать примерно 2 секунды перед повторного подсоединения. Если шнур подсоединяется сразу, то питание может не подаваться от устройства PoE+.

# **• Кабель выхода монитора, используемого для регулировки**

Подсоединяют коаксиальный кабель (BNC) (только для проверки, отображаются ли изображения на экране монитора).

Данный выход предусмотрен только для проверки отрегулированности углового поля зрения на видеомониторе при монтаже камеры или ее техобслуживании.

# **ВНИМАНИЕ:**

- Коннектор выхода монитора для регулировки предусмотрен только для проверки регулировки углового поля зрения на мониторе, используемом для регулировки при монтаже камеры или ее техобслуживании. Он не предназначен для записи/мониторинга.
- Могут появляться черные полоски по верхнему и нижнему или правому и левому краям экрана. (Они не оказывают отрицательное влияние на отрегулированность, так как угловое поле зрения не изменяется.)

### **• Кабель внешних I/O**

# **ВНИМАНИЕ:**

- Откл., вход и выход внешней I/O клеммы 2 и 3 могут быть переключены путем конфигурирования настройки. По умолчанию разъемы EXT I/O 2 и 3 находятся в положении "Откл.". Есть возможность определить, принимать ли входной сигнал с разъемов EXT I/O 2 и 3 (ALARM IN2, 3), выбирая "Откл.", "Ввод тревоги", "Выход тревоги" или "Выход AUX" в параметре "Тревога по входу 2" или "Тревога по входу 3" на вкладке [Тревога] на странице "Тревога". Подробную информацию см. в Инструкции по эксплуатации, находящейся на поставленном CD-ROM.
- При использовании разъемов лля полключения ввода/вывода внешних устройств в качестве выходных разъемов следует убедиться, что они не вызывают коллицию столкновение с внешними сигналами.

### **<Номинальная характеристика>**

- ALARM IN1/ DAY/NIGHT IN, ALARM IN2, ALARM IN3
	- **Спецификация входов:** Вход с замыкающими контактами без напряжения (пост.т. 4 V - 5 V, с повышением напряжения внутренне)
	- **Откл.:** Разомкнуто или пост.т. 4 V 5 V

**Вкл.:** Замкнуть контакт с GND (требуемый ток возбуждения: 1 mА и более)

- ALARM OUT, AUX OUT
- **Спецификация выходов:** Выход с открытым коллектором (макс. подведенное напряжение: пост.т. 20 V) **Открыть:** Пост.т. 4 V - 5 V, с повышением напряжения
- внутренне **Закрыть:** Выходное напряжение 1 V пост.т. и менее
- (макс. ток возбуждения: 50 mA)

# **•Кабель микрофонного/линейного входа**

Присоединяют моно мини-джек (ø3,5 mm).

- Входное сопротивление: Около 2 kΩ (несбалансированные)
- Рекомендуемая длина кабеля: Не более 1 m (для микрофонного входа) Не более 10 m (для линейного входа)
- Рекомендуемый микрофон: Микрофон со сменным модулем питания (опция)
- Напряжение питания: 2,5 V ±0,5 V
- Рекомендуемая чувствительность микрофона: -48 dB ±3 dB (0 dB=1 V/Pa, 1 kHz)
- Уровень входного сигнала для линейного входа: Около  $-10$  dBV

# **• Кабель аудиовыхода**

Присоединяют мини-джек (ø3,5 mm). (Аудиовыход монофонический.) Следует использовать внешний громкоговоритель со встроенным усилителем.

- Выходное сопротивление: Около 600 Ω (несбалансированные)
- Рекомендуемая длина кабеля: Не более 10 m
- Уровень выходного сигнала: 20 dBV

### **ВНИМАНИЕ:**

• Подсоединяют/отсоединяют аудиокабели и подключают камеру к сети питания после отключения устройств аудиовыхода от сети питания. В противном случае может выйти из громкоговорителя сильный шум.

• Следует убедиться, что стерео мини-джек подсоединен к данному кабелю. Если подсоединен моно миниджек, то аудиосигналы не могут прослушиваться. При подсоединении монофонического громкоговорителя с усилителем следует использовать опционный конверсионный кабель (моно-стерео).

# **Пример соединения**

(О порядке присоединения кабелей см. стр. 26.)

# **При непосредственном соединении с ПК**

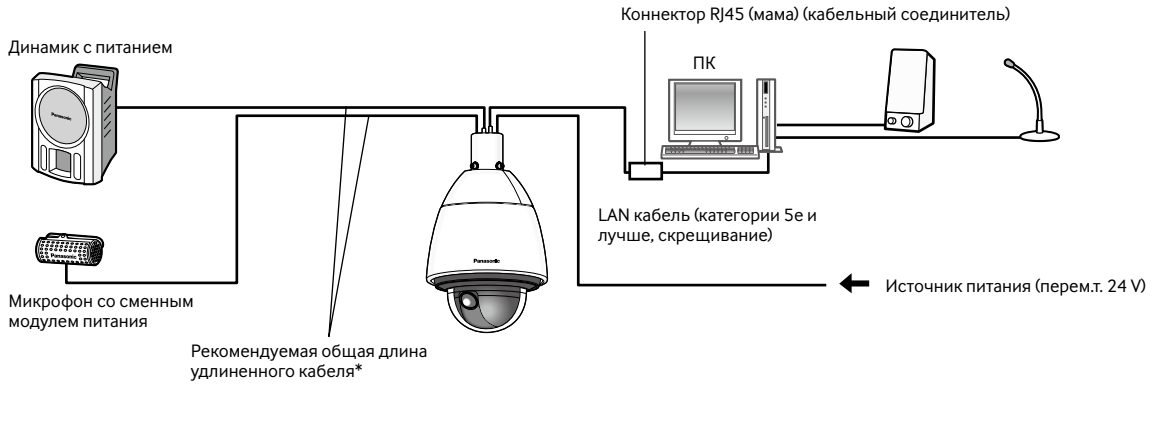

## **<Требуемый кабель>**

LAN кабель (категории 5e и лучше, скрещивание)

\* Рекомендуемая длина кабеля от динамика: не более 10 m Рекомендуемая длина кабеля от микрофона: не более 1 m

# **Подключение к сети с использованием концентратора PoE+ при температуре –30 °C или ниже**

\* При подключении к сети с использованием концентратора PoE+ при температуре –30 °C или ниже следует использовать источник питания перем.т. 24 V или проверенный инжектор PoE.

![](_page_29_Figure_2.jpeg)

**<Требуемый кабель>**

LAN-кабель (категории 5e и лучше, прямой)

\* Рекомендуемая длина кабеля от динамика: не более 10 m Рекомендуемая длина кабеля от микрофона: не более 1 m

# **ВНИМАНИЕ:**

- Настройка монитора используется для проверки регулировки угла поля зрения при установке камеры или ее техобслуживании.
- В зависимости от настройки монитора некоторые символы (имя камеры, предустановленное ID и др.) могут не отображаться на экране.
- Следует использовать переключающий концентратор или маршрутизатор, совместимый с 10BASE-T/100BASE-TX и лучше. (При питании концентратора или маршрутизатора следует применять PoE+ (IEEE802.3at-совместимый).) Настоящий прибор не может получать питание от концентратора или маршрутизатора PoE, совместимого со стандартом IEEE802.3af.
- Если концентратор PoE+ не используется, каждая сетевая камера должна быть подсоединена к источнику питания 24 V перем.т.
- При использовании перем.т. 24 V отпадает необходимость в питании от концентратора PoE+ или маршрутизатора.

# **Конфигурирование сетевых установок**

# **Конфигурирование камеры для доступа к ней через ПК**

Ниже приведены описания для случая, когда конфигурацией камеры являются настройки по умолчанию. Если на компьютере установлен межсетевой экран, то сетевые камеры могут не обнаруживаться программой настройки. Временно отключите сетевой экран для настройки параметров камеры. За информацией относительно конфигурирования настроек сети следует обращаться к сетевому администратору или Вашему провайдеру Интернет-услуг.

**1** Вставьте прилагаемый CD-ROM в дисковод CD-ROM ПК.

- Отобразится Лицензионное соглашение. Прочитав Соглашение, выбирают "I accept the term in the license agreement", а затем щелкают по [OK].
- Отобразится окно запуска. Если не выводится на экран окно лаунчера, то делают двойной щелчок по файлу "CDLauncher.exe" на CD-ROM.

![](_page_30_Picture_105.jpeg)

# **Замечание:**

• См. раздел "Использование CD-ROM" в Инструкции по эксплуатации на поставленном CD-ROM для получения более детальной информации о CDLauncher.

2 Нажмите кнопку [Run], которая находится рядом с [IP Setting Software]. Отобразится экран [Panasonic IP Setting]. После выбора МАС-адреса/IP-адреса камеры, подлежащей конфигурированию, щелкают по кнопке [Network Settings].

**3** Выберите необходимую камеру и нажмите [Access Camera].

![](_page_30_Picture_106.jpeg)

#### **Замечание:**

• Из списка камер, показанных на экране [Panasonic IP Setting], выберите камеру с MAC-адресом, соответствующим MAC-адресу камеры, которую необходимо настроить.

4 Если отображается экран установки программы просмотра "Network Camera View 4S", следуйте инструкциям мастера настройки, чтобы начать установку. (Программа просмотра инсталлируется с камеры.)

- Отобразится страница "Живое".
- Если Вы не можете установить программу просмотра "Network Camera View 4S" или если снимки не отображаются, щелкните по кнопке [Install] рядом с [Viewer Software] в окне программы запуска, чтобы установить программное обеспечение.
- Перед использованием камеры задайте установки [Время и Дата] на странице "Установ." "Основная".

#### **Замечание:**

- Если в режиме "Живое" нет изображения, обратитесь к разделу Дефектовка инструкции по эксплуатации на CD-ROM (идет в комплекте).
- Возможно повысить сетевую безопасность путем шифрования доступа к камерам с использованием HTTPSфункции. О том как сконфигурировать установки HTTPS см. "Инструкцию по эксплуатации", находящуюся на поставленном CD-ROM.
- При щелчке по кнопке [Установ.] на странице "Живое" отображается окно аутентификации пользователя. Вводят имя и пароль пользователя в следующем порядке, а затем производят логин. Имя пользователя: admin Пароль: 12345
- При изменении уставок, относящихся к настройкам сети, таким как режим связи, IP-адрес и маска подсети, щелкните кнопку [Network Settings] на экране [Panasonic IP Setting], как показано в шаге 3, а затем измените каждую настройку.
- Благодаря усилению мер безопасности в "IP Setting Software", "Network settings" камеры, которые должны быть сконфигурированы, нельзя изменить по истечении 20 минут после включения питания камеры. (Когда эффективный период настроен на "Только 20 min" в настройке "Экспресс-установка IP".) Однако уставки можно изменить по истечении 20 минут для камер в режиме начальной настройки.
- Доступна функция "Network Camera Recorder with Viewer Software Lite", которая поддерживает наблюдение в режиме реального времени и запись изображений с нескольких камер. Для дополнительной информации см. наш веб-узел (http://security.panasonic.com/pss/security/support/info.html).

### **Прежде чем обратиться к дилеру по поводу ремонта, проверьте признаки возможной неисправности в соответствии с нижеприведенной таблицей.**

Если проблема не может быть разрешена даже после проверки и попытки решить проблему, с использованием приведенной таблицы, или если проблема не описана в таблице, то следует обратиться к дилеру.

![](_page_32_Picture_267.jpeg)

![](_page_33_Picture_311.jpeg)

![](_page_34_Picture_147.jpeg)

# **О контрольной лампочке прямого изображения**

Контрольная лампочка прямого изображения загорается ровным или мигающим светом следующим образом в зависимости от статуса камеры.

![](_page_34_Picture_148.jpeg)

# **Технические характеристики**

# **• Основная**

![](_page_35_Picture_227.jpeg)

\*1 Посетите наш веб-узел (http://security.panasonic.com/pss/security/support/info.html) для получения дополнительной информации о питании и потребляемой мощности.

\*2 Только тогда, когда монтаж выполнен верно, в соответствии с инструкциями, описанными в данной книге, а также должным образом выполнена гидроизоляция.

\*3 Нельзя снять главный солнцезащитный козырек.

# **• Камера**

![](_page_36_Picture_222.jpeg)

# **• Объектив**

![](_page_37_Picture_264.jpeg)

# **• Платформа панорамирования/наклона**

![](_page_37_Picture_265.jpeg)

\*1 Рекомендуемый диапазон - это ориентир для диапазона углов, при которых изображения могут быть просмотрены полностью. Если камера наклоняется под углом выше, чем данный диапазон, части изображения могут быть не видны.

\*2 Когда выбрано "0 °", "–3 °", "–5 °", "–10 °", или "–15 °", то может увеличиваться зона, закрываемая корпусом камеры при наклоне камеры почти в горизонтальное положение. Когда выбрано "–15 °" в параметре "Угол наклона", то верхняя половина изображений будет скрыта.

# **• Сеть**

![](_page_37_Picture_266.jpeg)

![](_page_38_Picture_254.jpeg)

\*1 Передача 2 потоков может быть настроена индивидуально.

\*2 AAC-LC (Advanced Audio Coding - Low Complexity) используется только при записи аудио на карту памяти SD.

\*3 Подробнее о системных требованиях к ПК и мерах предосторожности при использовании Microsoft Windows 8.1, Microsoft Windows 8, Microsoft Windows 7, Microsoft Windows Vista или Windows Internet Explorer, щелкните "Manual" - "Open" на включенн. CD-ROM и см. "Notes on Windows® / Internet Explorer® versions".

\*4 Посетите наш веб-узел (http://security.panasonic.com/pss/security/support/info.html) для получения новейшей информации о совместимых картах памяти SD.

\*5 Повторно записывая изображения на карту памяти SD при помощи функции автоматической перезаписи, обязательно используйте карту памяти SD высокой надежности и долговечности.

\*6 Дополнительную информацию о совместимых устройствах можно найти на сайте компании (http://security.panasonic. com/pss/security/support/info.html).

# **Стандартные аксессуары**

![](_page_39_Picture_106.jpeg)

![](_page_39_Picture_107.jpeg)

\*1 CD-ROM содержит инструкцию по эксплуатации и различные виды программных средств.

- \*2 Для управления сетью может потребоваться данная этикетка. Сетевой администратор должен сохранять данную этикетку с кодом.
- \*3 Защитная крышка используется при отправке фотокамеры на ремонт и при перемещении или транспортировке фотокамеры. Сохраните ее для использования в будущем.

# **Опционные принадлежности**

Потолочный монтажный кронштейн WV-Q121B Кронштейн для настенного монтажа WV-Q122A<br>Лицензия на пользователя (для Н.264) ВВ-НСА8А Лицензия на пользователя (для Н.264)

BB-HCA8CE

# **[Русский язык]**

# **Декларация о Соответствии Требованиям Технического Регламента об Ограничении Использования некоторых Вредных Веществ в электрическом и электронном оборудовании (утверждённого Постановлением №1057 Кабинета Министров Украины)**

Изделие соответствует требованиям Технического Регламента об Ограничении Использования некоторых Вредных Веществ в электрическом и электронном оборудовании (ТР ОИВВ).

Содержание вредных веществ в случаях, не предусмотренных Дополнением №2 ТР ОИВВ:

- 1. свинец (Pb) не превышает 0,1 % веса вещества или в концентрации до 1000 миллионных частей;
- 2. кадмий (Cd) не превышает 0,01 % веса вещества или в концентрации до 100 миллионных частей;
- 3. ртуть (Hg) не превышает 0,1 % веса вещества или в концентрации до 1000 миллионных частей;
- 4. шестивалентный хром (Cr6+) не превышает 0,1 % веса вещества или в концентрации до 1000 миллионных частей;
- 5. полибромбифенолы (PBB) не превышает 0,1 % веса вещества или в концентрации до 1000 миллионных частей;
- 6. полибромдифеноловые эфиры (PBDE) не превышает 0,1 % веса вещества или в концентрации до 1000 миллионных частей.

#### **[Українська мова]**

# **Декларація про Відповідність Вимогам Технічного Регламенту Обмеження Використання деяких Небезпечних Речовин в електричному та електронному обладнанні (затвердженого Постановою №1057 Кабінету Міністрів України)**

Виріб відповідає вимогам Технічного Регламенту Обмеження Використання деяких Небезпечних Речовин в електричному та електронному обладнанні (ТР ОВНР).

Вміст небезпечних речовин у випадках, не обумовлених в Додатку №2 ТР ОВНР, :

- 1. свинець(Pb) не перевищує 0,1 % ваги речовини або в концентрації до 1000 частин на мільйон;
- 2. кадмій (Cd) не перевищує 0,01 % ваги речовини або в концентрації до 100 частин на мільйон;
- 3. ртуть(Hg) не перевищує 0,1 % ваги речовини або в концентрації до 1000 частин на мільйон;
- 4. шестивалентний хром (Cr6+) не перевищує 0,1 % ваги речовини або в концентрації до 1000 частин на мільйон;
- 5. полібромбіфеноли (PBB) не перевищує 0,1 % ваги речовини або в концентрації до 1000 частин на мільйон;
- 6. полібромдефенілові ефіри (PBDE) не перевищує 0,1 % ваги речовини або в концентрації до 1000 частин на мільйон.

# **Информация по обращению с отходами для стран, не входящих в Европейский Союз**

![](_page_40_Picture_21.jpeg)

Действие этого символа распространяется только на Европейский Союз.Если Вы собираетесь выбросить данный продукт, узнайте в местных органах власти или у дилера, как следует поступать с отходами такого типа.

Panasonic Corporation

http://www.panasonic.com

Panasonic Corporation Osaka, Japan

Authorised Representative in EU:

Panasonic Testing Centre Panasonic Marketing Europe GmbH Winsbergring 15, 22525 Hamburg, Germany

![](_page_40_Picture_28.jpeg)